<span id="page-0-0"></span>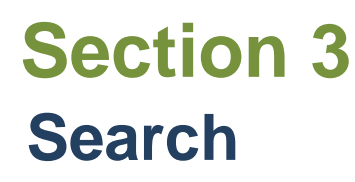

[General Search](#page-1-0) [Advanced Search](#page-4-0) [Search Panel](#page-5-0) [Category Search](#page-6-0) [Version Search](#page-7-0) [Open Search Result in new page](#page-8-0) **[Open Search Result in sub-tabs](#page-9-0)** [Query Builder Tab](#page-11-0) [My Searches screen overview](#page-12-0) **[Ownership](#page-12-0)** [Action buttons](#page-12-0) and *More* menu **[Menu](#page-13-0) [Export](#page-14-0)** [Column Chooser](#page-18-0) [Sorting Column](#page-20-0) [Resizing Columns](#page-21-0) [Re-ordering Columns](#page-22-0) [Save Grid Layout](#page-23-0)

**[Search Grouping](#page-26-0) [Multiple Grouping](#page-28-0)** [Remove Grouping](#page-30-0)

[Filter Column Data](#page-32-0) **[Sort Ascending](#page-32-0)** [Remove Sorting](#page-33-0) [Sort Descending](#page-34-0) [Filter Editor -](#page-35-0) Contains

[Selection Status column](#page-37-0) [Group By this column](#page-37-0) **[Sorting](#page-38-0) [Filtering](#page-39-0)** 

<span id="page-1-0"></span>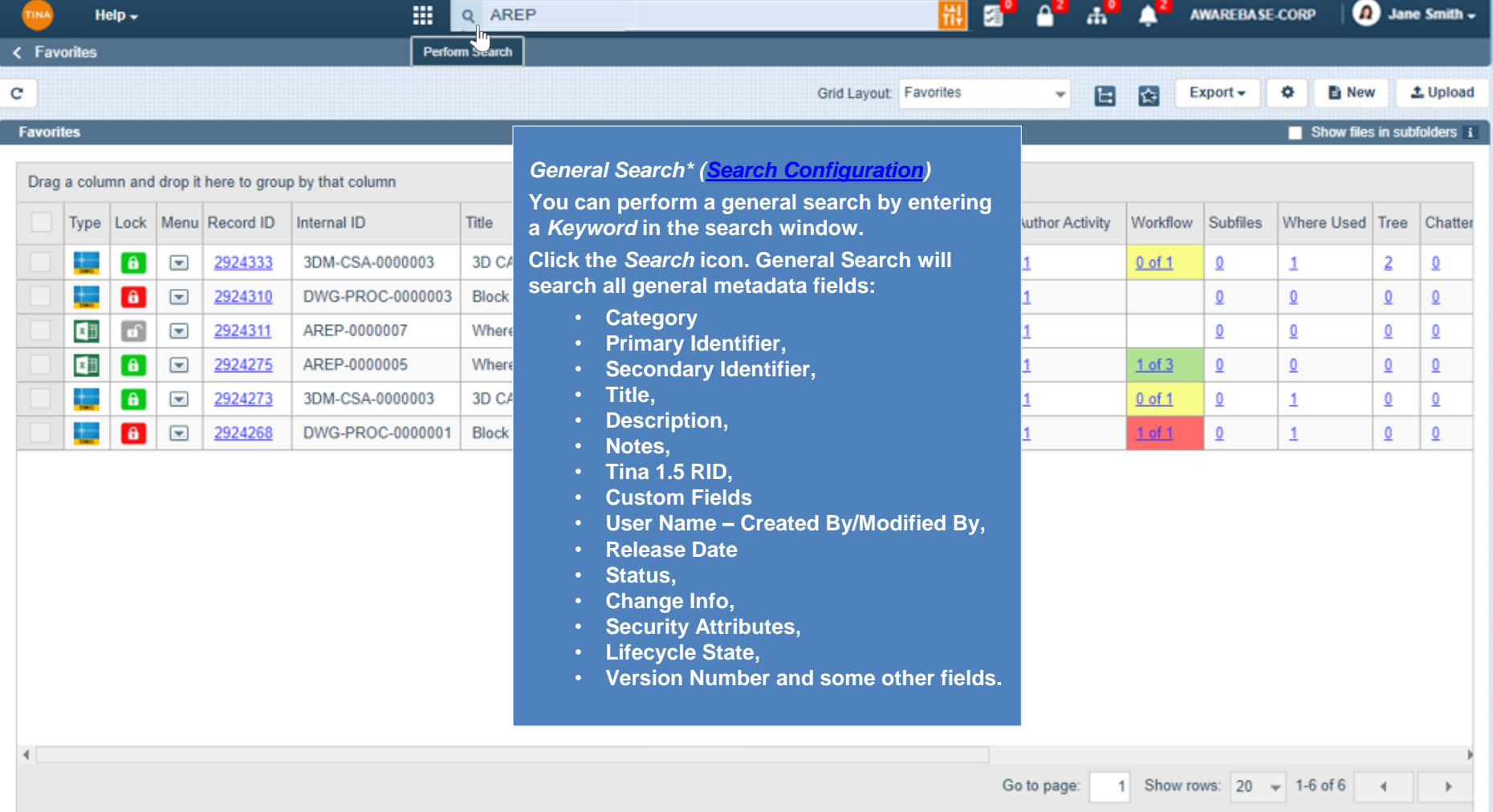

û,

<span id="page-2-0"></span>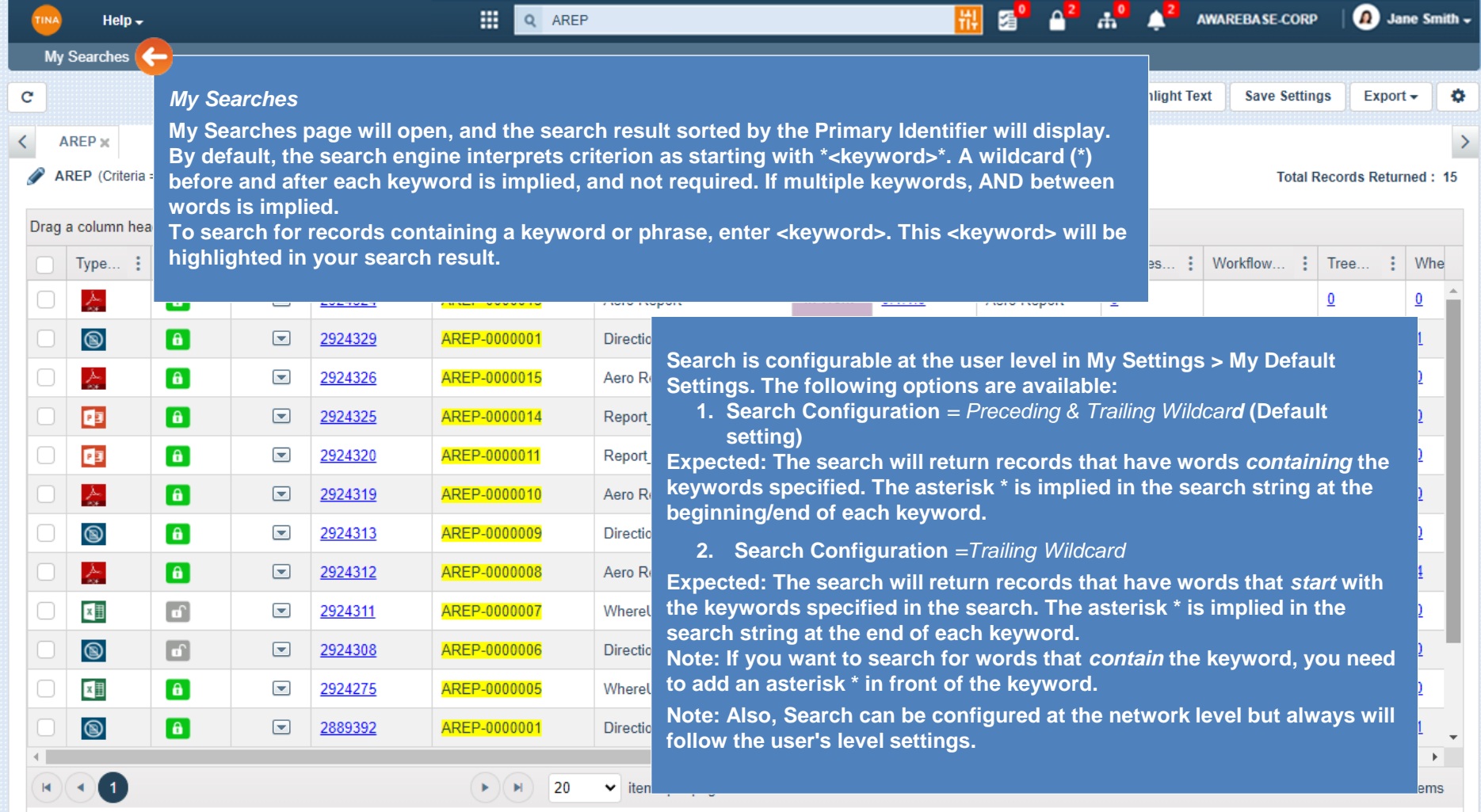

 $\Omega$  Jane Smith  $\sim$ 噩 Q AREP 鼍 屠 **AWAREBASE-CORP** Help  $\overline{\phantom{a}}$ **My Searches** Grid Layout: Universal (NSL)  $\mathbf c$ 0 **Highlight Text Save Settings** Export  $\div$ ÷ ۳l  $AREP \times$ 

### AREP (Criteria = Version Equal To All Versions)

Drag a column header and drop it here to group by that column : Lifec... : Version... : Category Subfiles... : Workflow... : Tree... : Where Used : Author Activity  $\mathbf{H}$ Chatter Factor... SI (Ancillary)  $\frac{1}{2}$  SI (Document) In Work  $0.1.0.0$ Aero Report  $\mathbf{1}$  $\overline{0}$  $\underline{0}$  $\overline{0}$  $\overline{\mathbf{0}}$  $\underline{0}$  $\overline{2}$ In Work  $0.1.0.0$ Aero Report  $\overline{0}$  $\bf{0}$  $\overline{0}$  $\mathbf{1}$  $\overline{0}$ 0  $\overline{0}$ In Work  $0.1.0.0$ Aero Report  $\bf{0}$ **Search grid:**  at N In Work  $0.1.0.0$ Aero Report  $\overline{0}$ *Subfiles***,** *SI (Ancillary/Document), Author Activity, Chatter Factor, Tree, Where*  In Work  $0.1.0.0$  $\overline{2}$ Aero Report *Used, Workflow* **count columns***.* OPY In Work  $0.1.0.0$ **Aero Report**  $\overline{0}$ **From the Search grid you will have quick access to the:** • **Files window - by clicking the** *Subfiles* **hyperlink,** at N In Work  $0.1.0.0$ Aero Report  $\mathbf{0}$ • **Related Items - by clicking the** *SI (Ancillary/Document) hyperlinks,*  • **Activity History - by clicking the** *Author Activity* **hyperlink,**  $0.1.0.0$ In Work **Aero Report**  $\overline{0}$  $1$  of  $3$ • **Discussion Board - by clicking the** *Chatter Factor* **hyperlink,** at M Released  $1.0.0.0$ Aero Report  $\mathbf{0}$  $4$  of  $4$ • **Workflow window - by clicking the** *Workflow* **step progress hyperlink,** • **Document Tree - by clicking the** *Tree* **hyperlink,**  $1.0.0.0$  $1 of 2$ Released Aero Report  $\bf{0}$ • **Where Used window - by clicking the** *Where Used* **hyperlink.**In Work  $0.1.0.0$ Aero Report  $\mathbf{0}$  $0$  of  $2$ In Work  $0.1.0.0$ Aero Report  $\overline{\mathbf{0}}$  $\bf{0}$  $\bf{0}$ 0  $\overline{\mathbf{0}}$  $1 of 3$  $\mathbf{1}$  $\mathbf{0}$ 

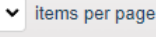

×.  $\mathbb N$  20

**Total Records Returned: 15** 

Go back to [Section 3: Search](#page-0-0) or continue.

<span id="page-4-0"></span>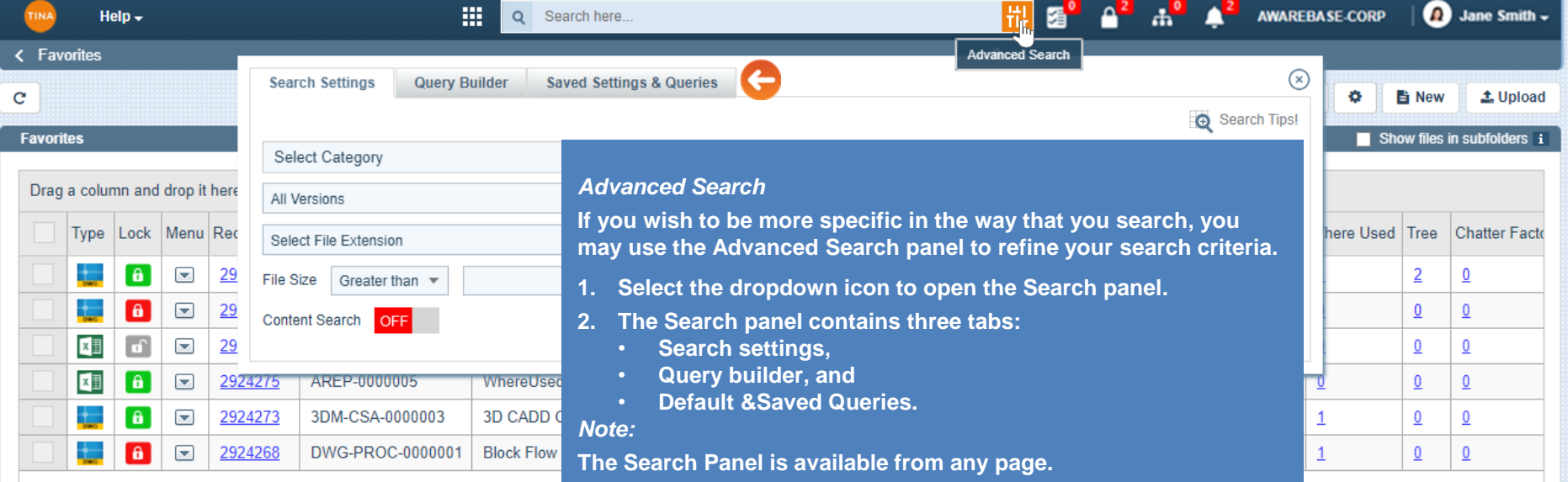

1 Show rows:  $20 \div 1.6$  of 6

 $\,$   $\,$ 

 $\blacktriangleleft$ 

<span id="page-5-0"></span>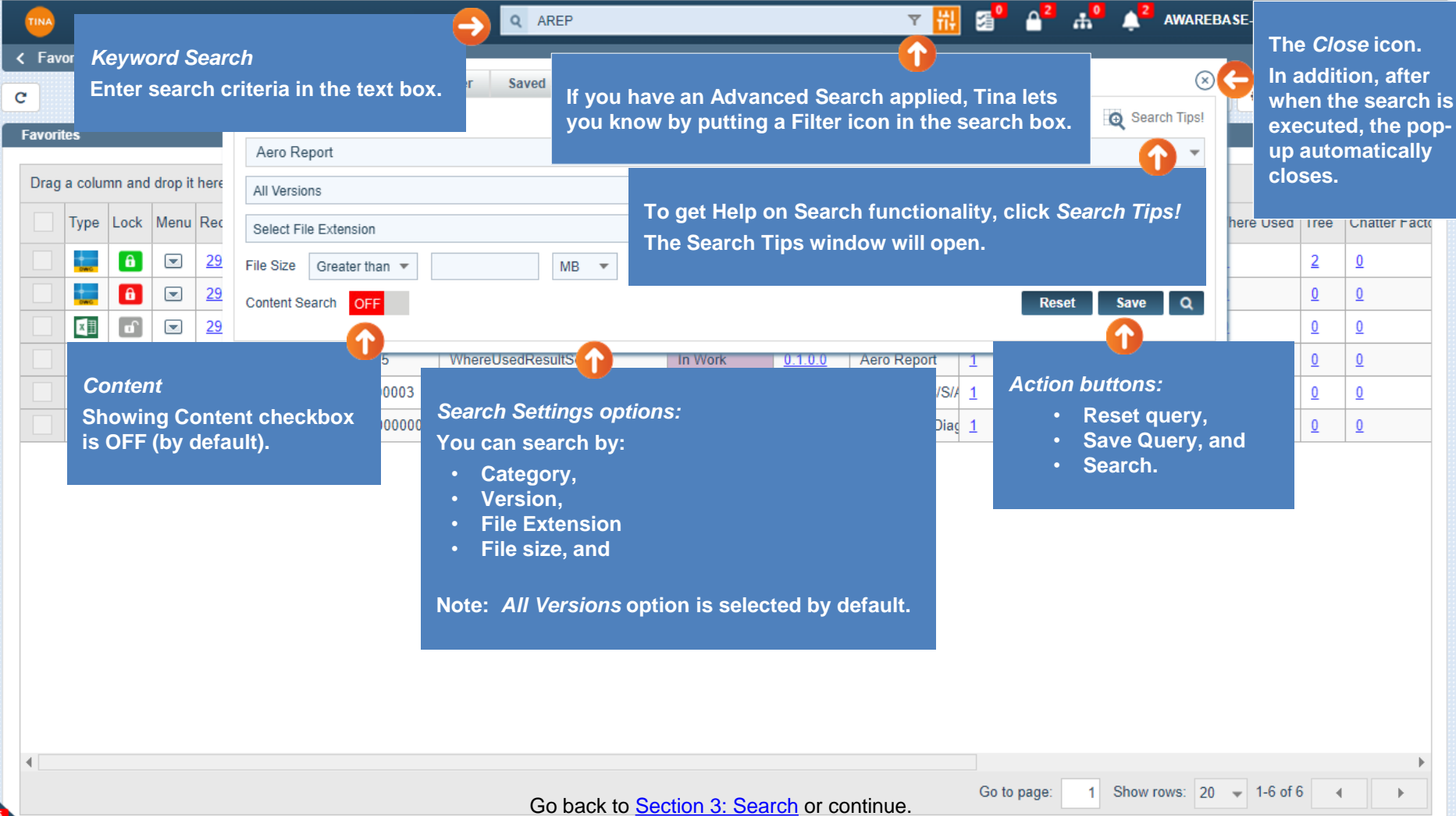

俞

<span id="page-6-0"></span>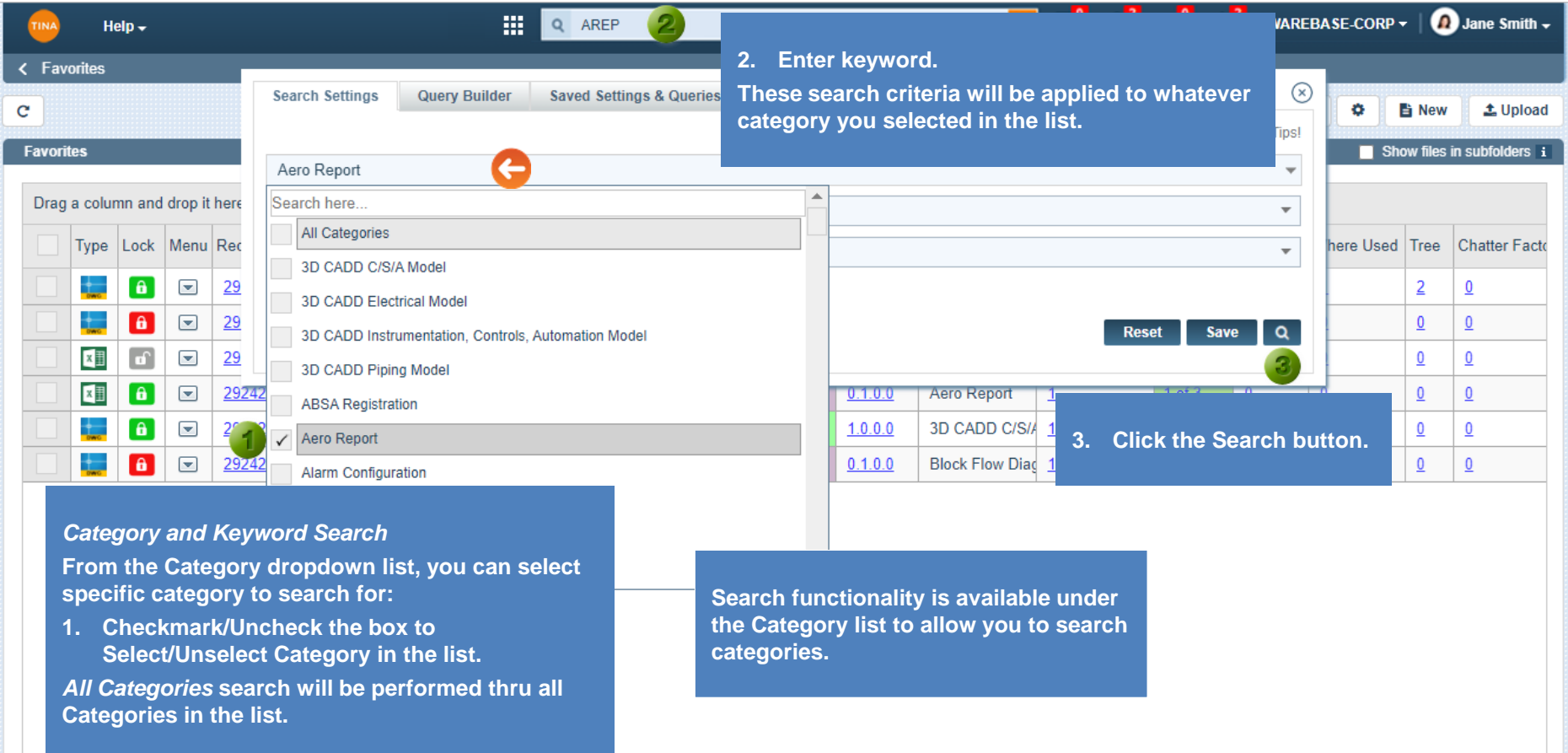

Go back to **[Section 3: Search](#page-0-0)** or continue.

 $\left($ 

 $\mathbb{D}^5$ 

Go to page:

1 Show rows:  $20 \div 1.6$  of 6 4

 $\mathbb R$ 

<span id="page-7-0"></span>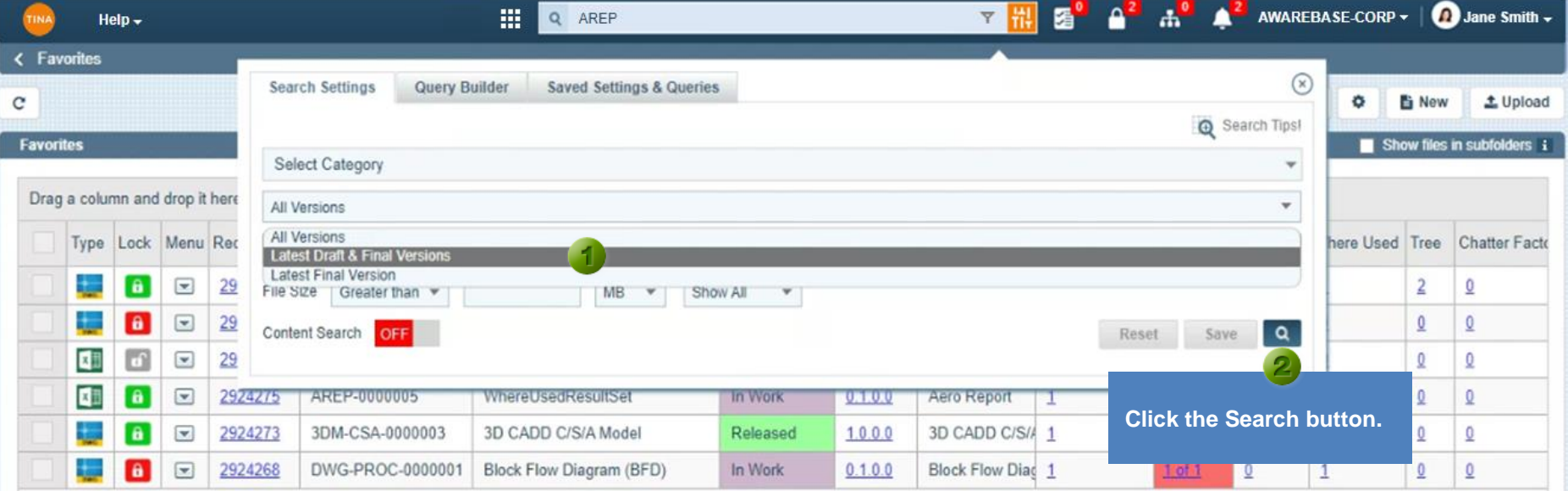

# *Version Search*

**The extra options have been added to the** *Search Settings***. From the** *Version* **options dropdown list, you can specify what type of objects do you want to search for:**

- **All Versions (by default),**
- **Latest Draft (i.e., In Work) & Final Versions (i.e., Released), or**
- **Latest Final Versions (i.e., Released).**

<span id="page-8-0"></span>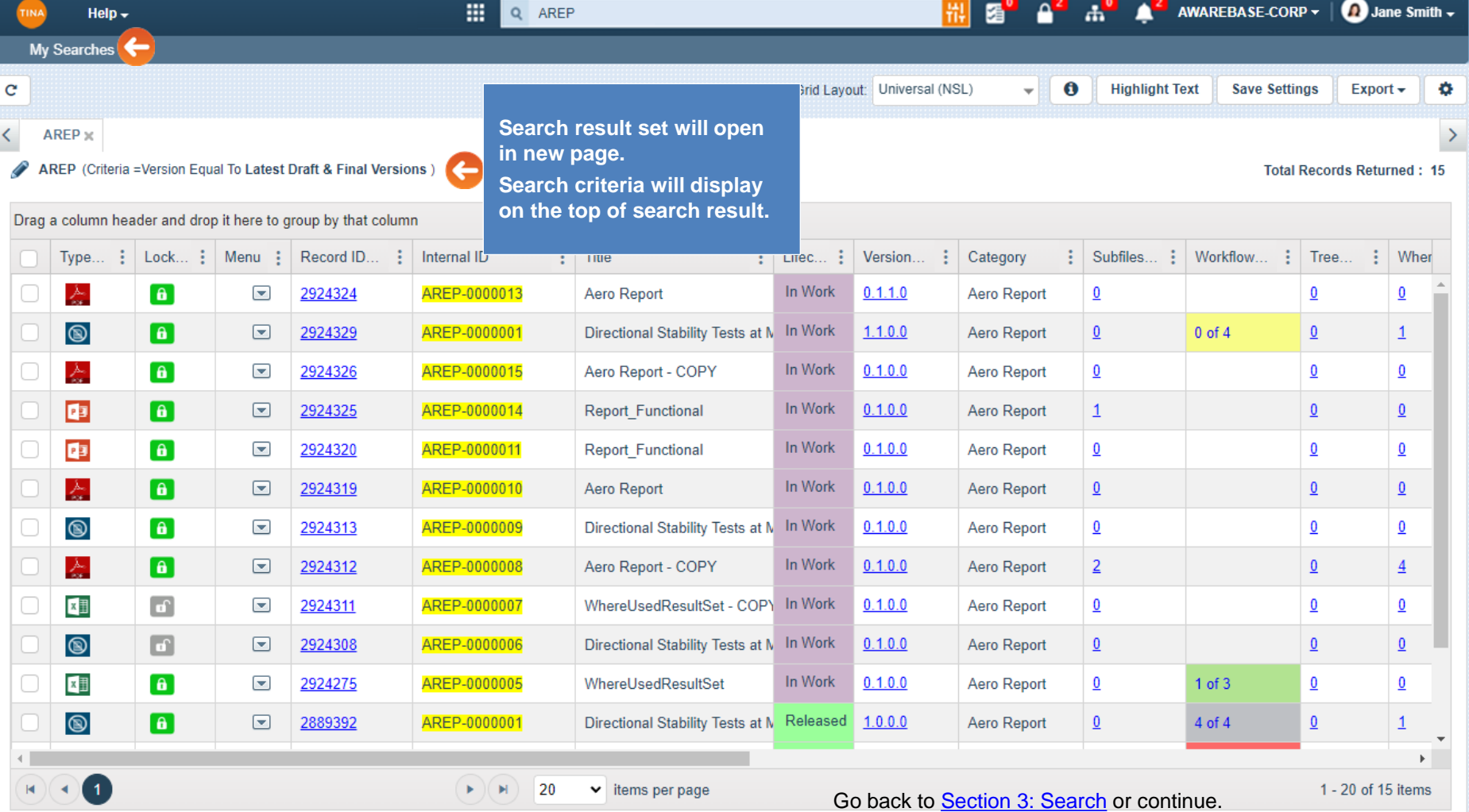

<span id="page-9-0"></span>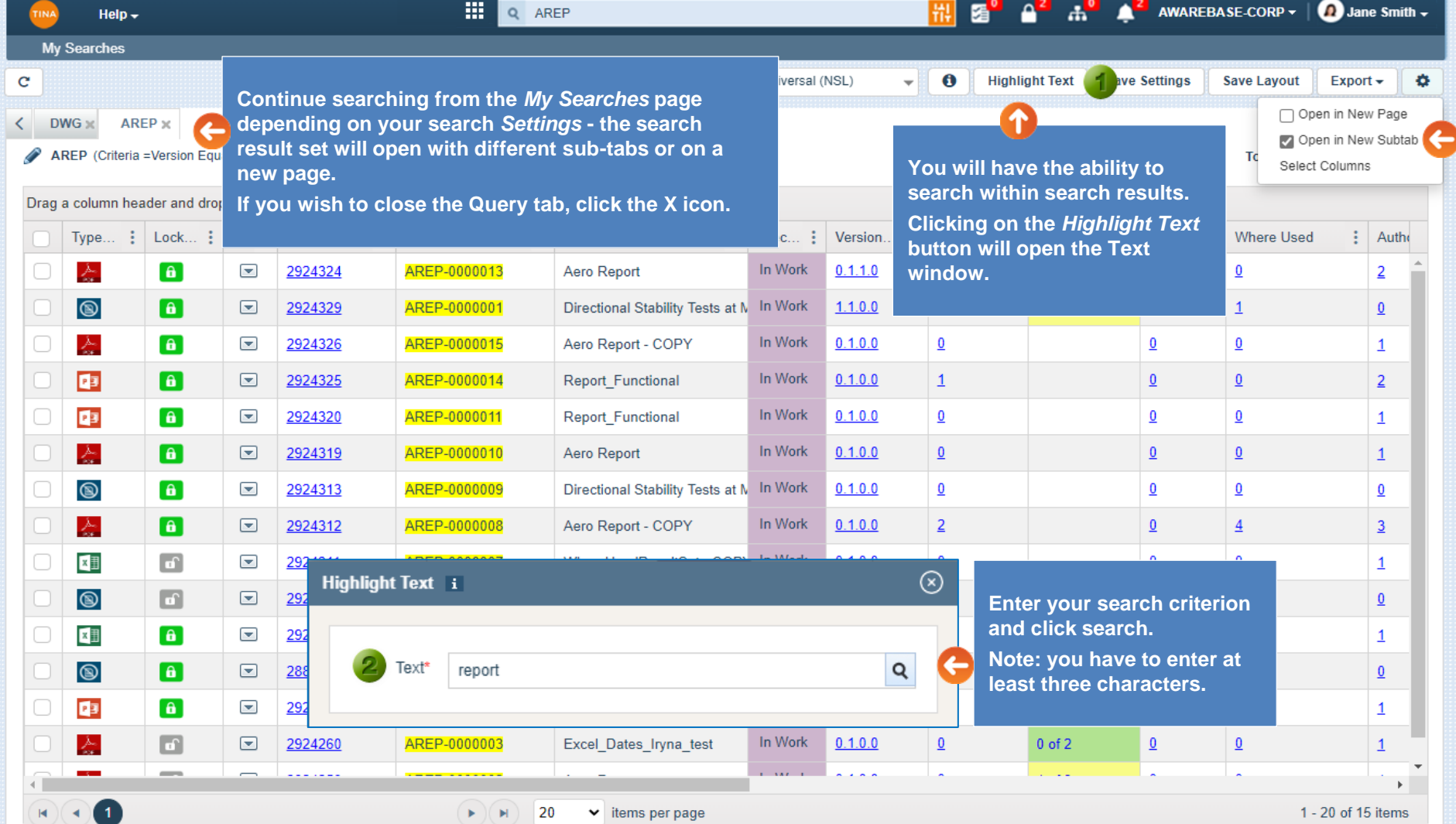

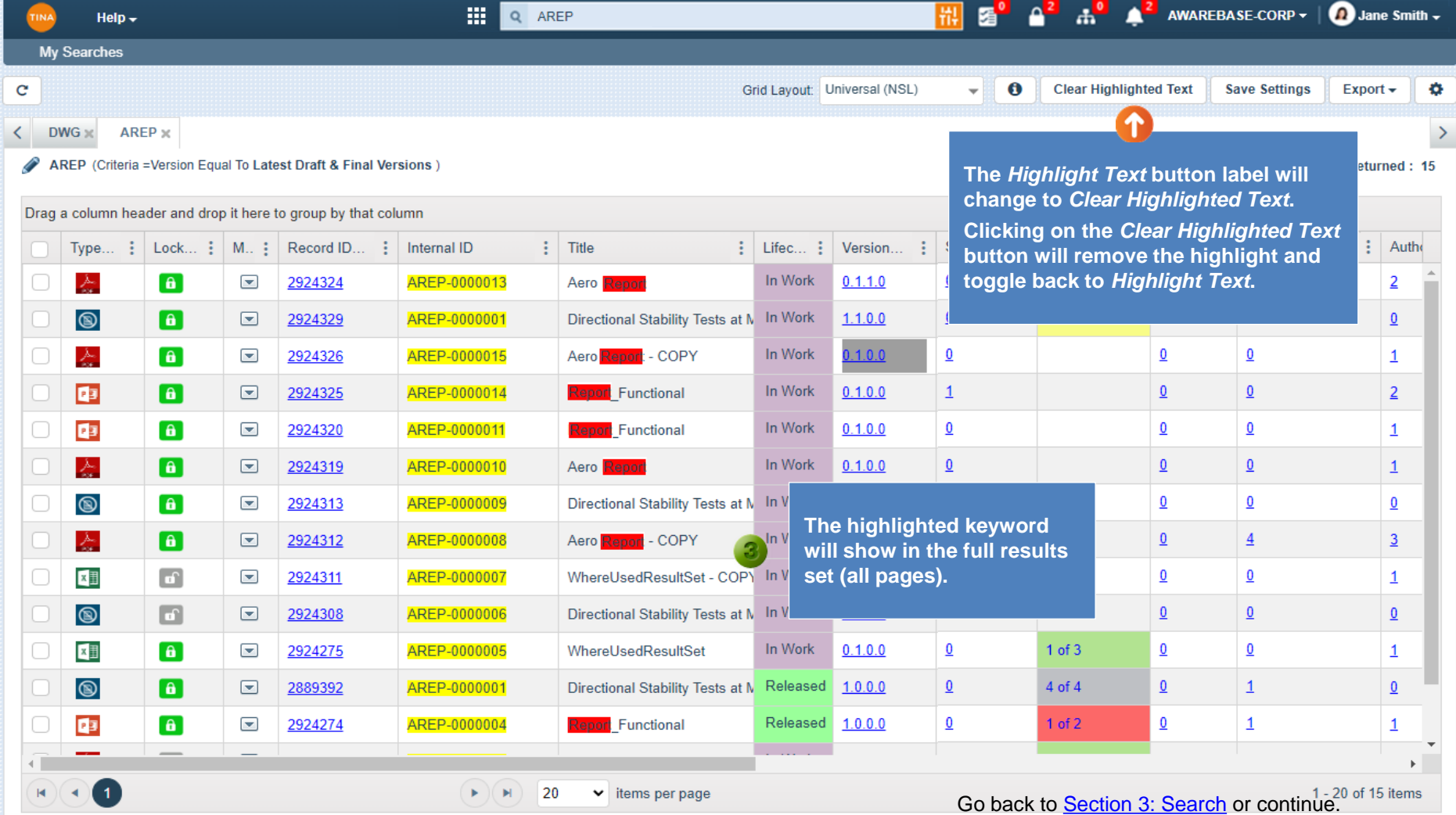

<span id="page-11-0"></span>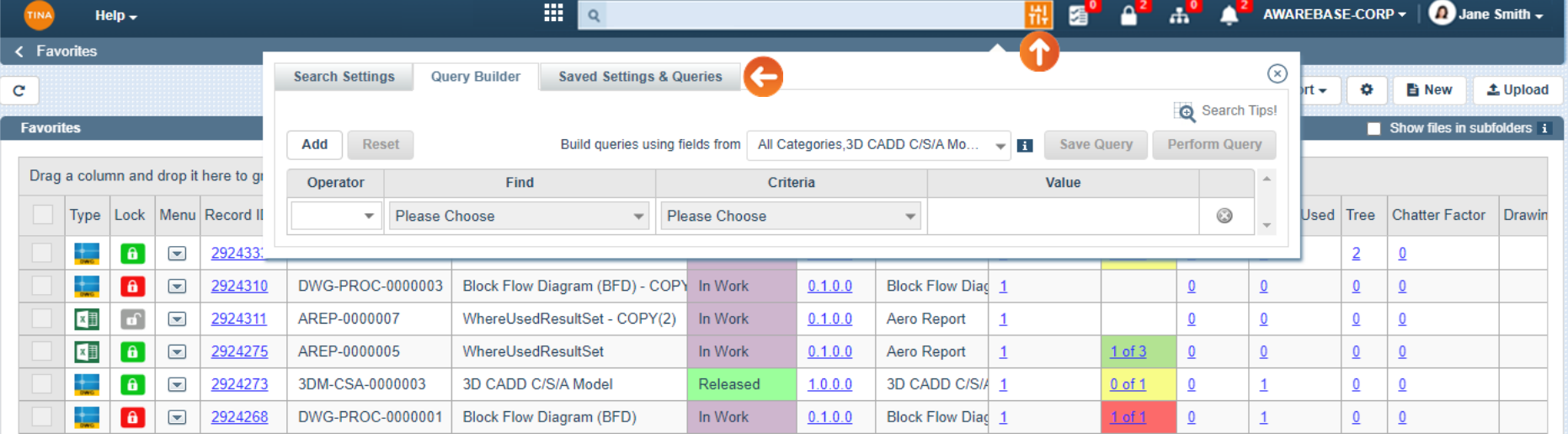

*Query Builder and Default & Saved Queries Tabs* **The Query Builder tool will provide the ability to form more complicate queries and Save them to reuse. More information can be found in** *Section 4: Query Builder.*

 $\blacktriangleleft$ 

ofi。

Go back to **[Section 3: Search](#page-0-0)** or continue.

<span id="page-12-0"></span>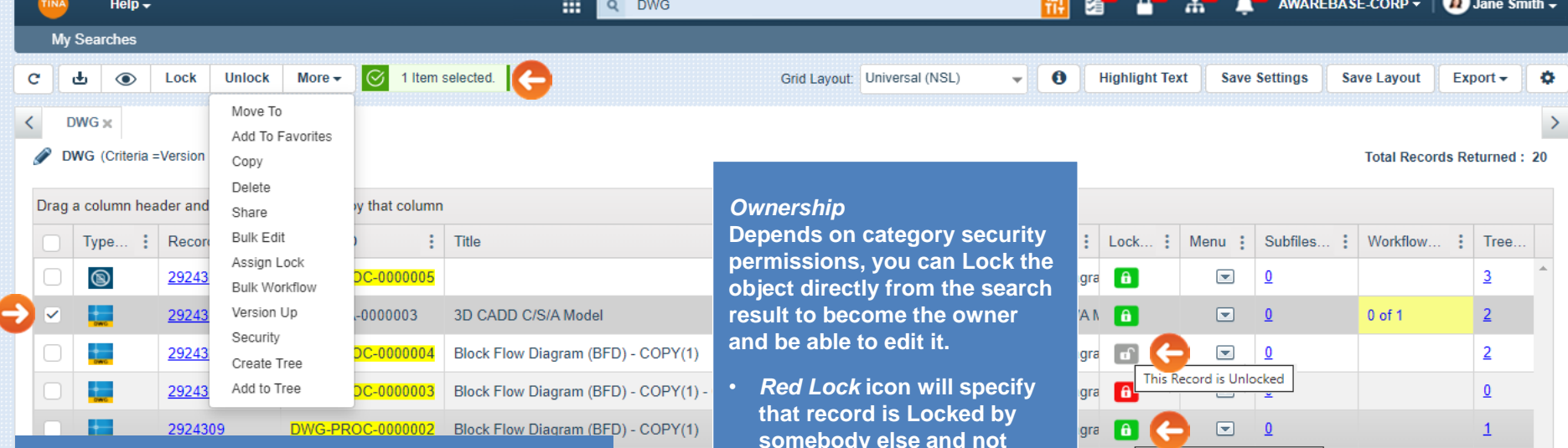

## **Action buttons and** *More* **menu**

- **1. Checkmark the box for the File to be managed.**
- **2. The** *Download, Lock/Unlock* **and** *More* **buttons will appear on the top of the screen to provide the ability to manage selected object. By clicking the** *More* **button, the dropdown menu with additional options will appear.**
- **somebody else and not available for editing.**
- *Green Lock* **icon will specify that record is Locked by you and available for editing.**
- *Gray Lock* **icon will specify that record is Unlocked.**

# gra **Community** This Record is Locked By You  $1 of 1$  $\Omega$

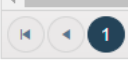

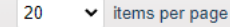

 $\blacktriangleright$  )  $\blacktriangleright$  H

Go back to **[Section 3: Search](#page-0-0)** or continue. 1 - 20 of 20 items

<span id="page-13-0"></span>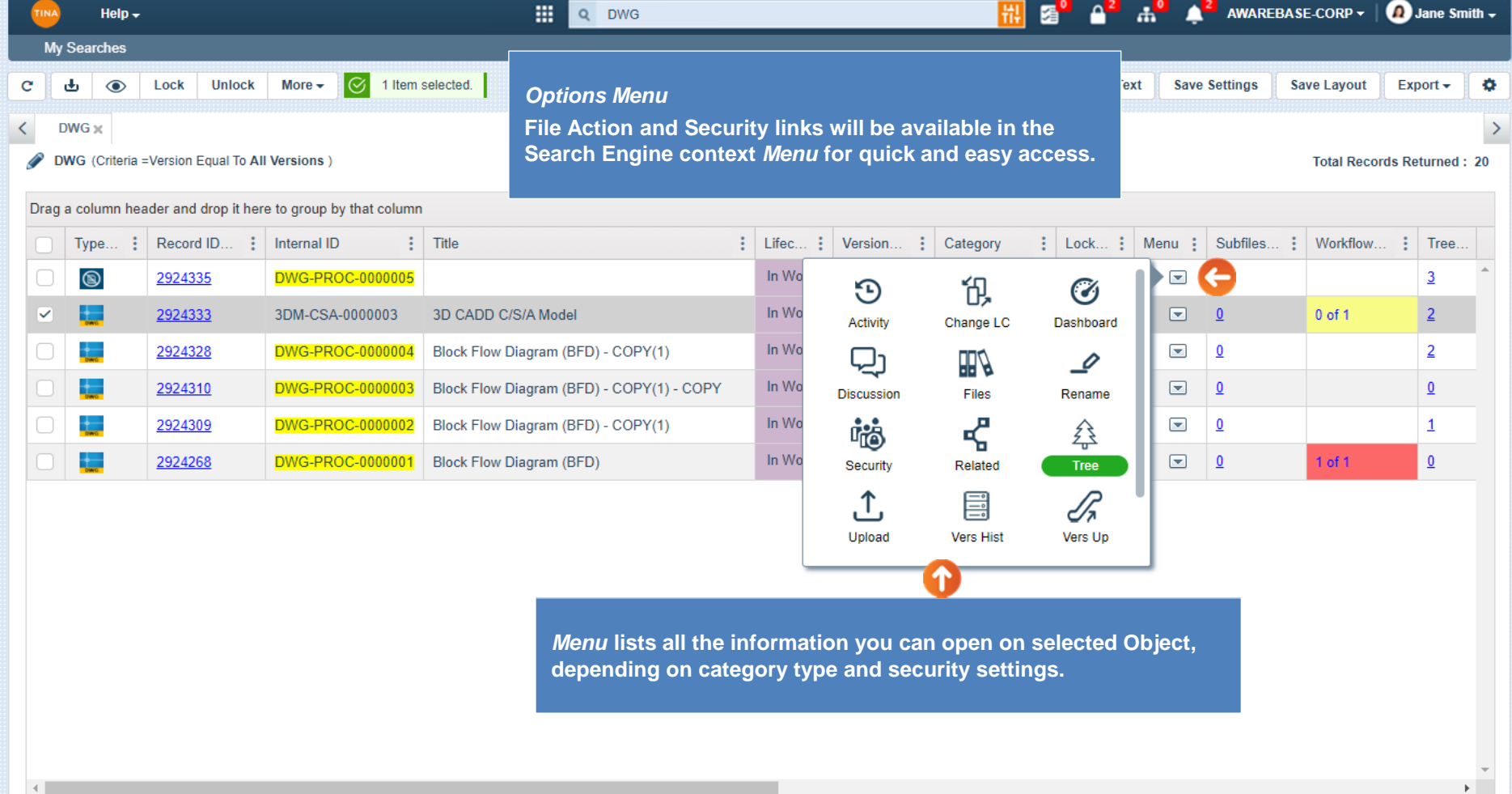

 $\begin{picture}(10,10) \put(0,0){\line(1,0){10}} \put(10,0){\line(1,0){10}} \put(10,0){\line(1,0){10}} \put(10,0){\line(1,0){10}} \put(10,0){\line(1,0){10}} \put(10,0){\line(1,0){10}} \put(10,0){\line(1,0){10}} \put(10,0){\line(1,0){10}} \put(10,0){\line(1,0){10}} \put(10,0){\line(1,0){10}} \put(10,0){\line(1,0){10}} \put(10,0){\line(1$ 

Go back to **Section 3: Search or continue.** 1-20 of 20 items

<span id="page-14-0"></span>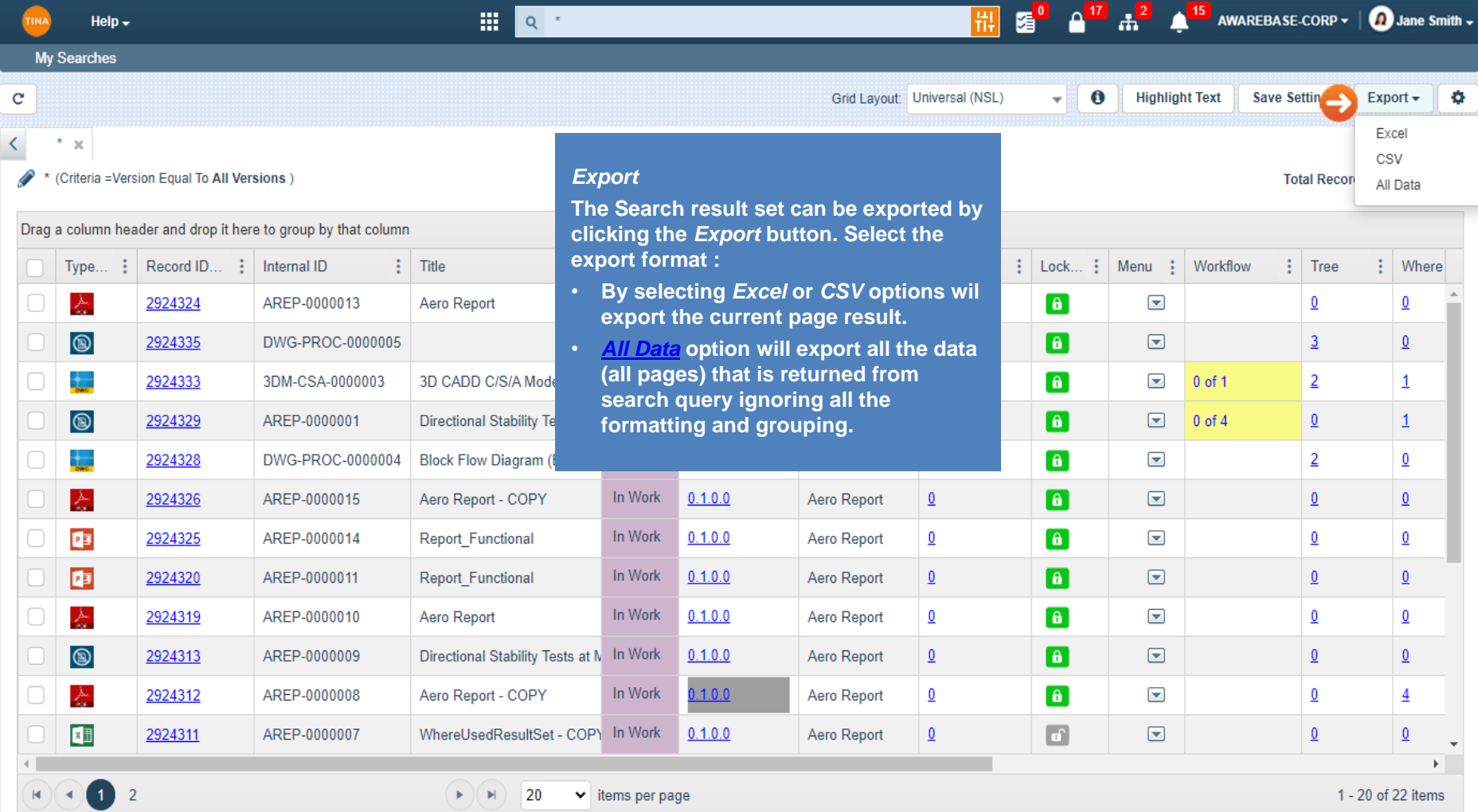

 $\overline{\phantom{0}}$ 

<span id="page-15-0"></span>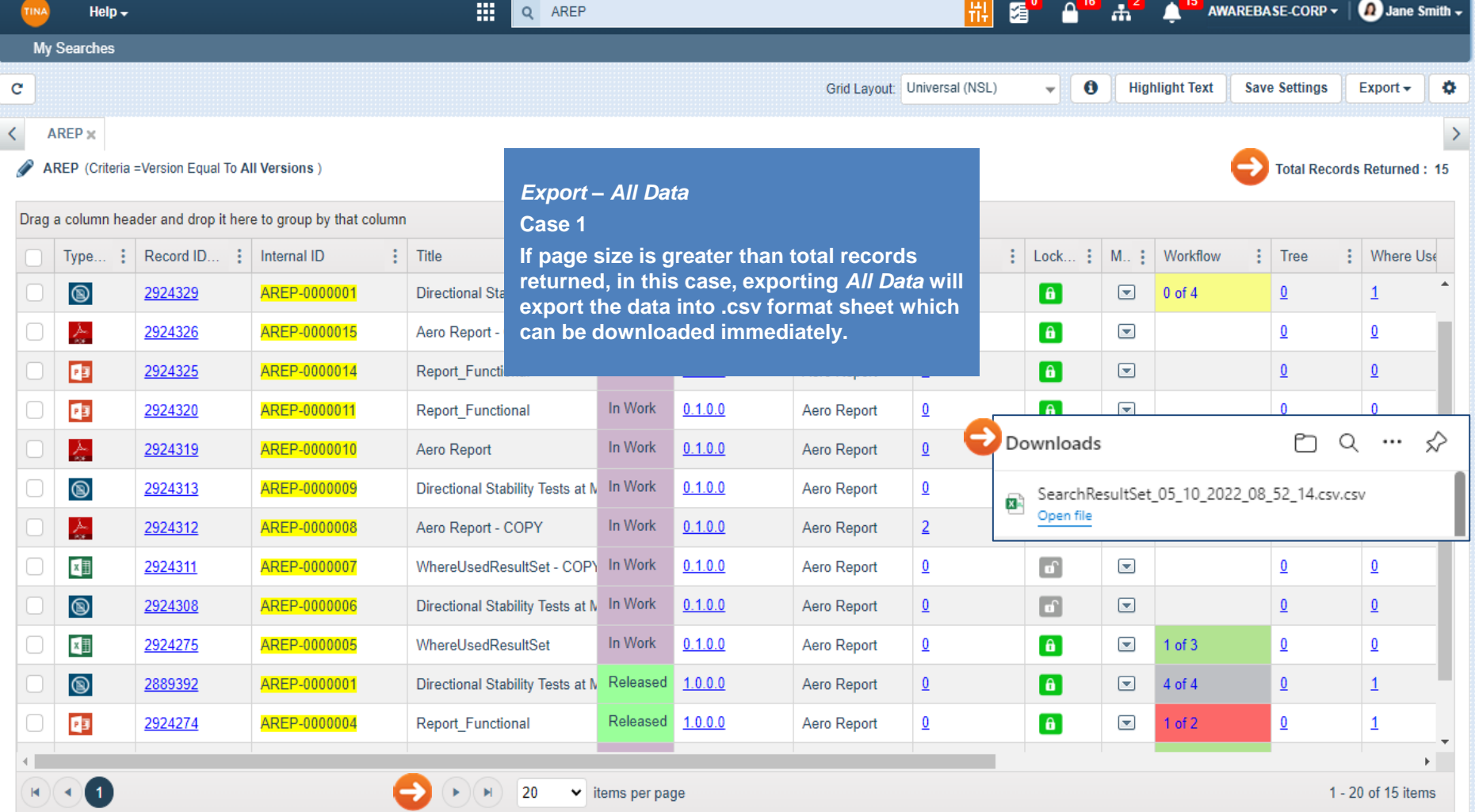

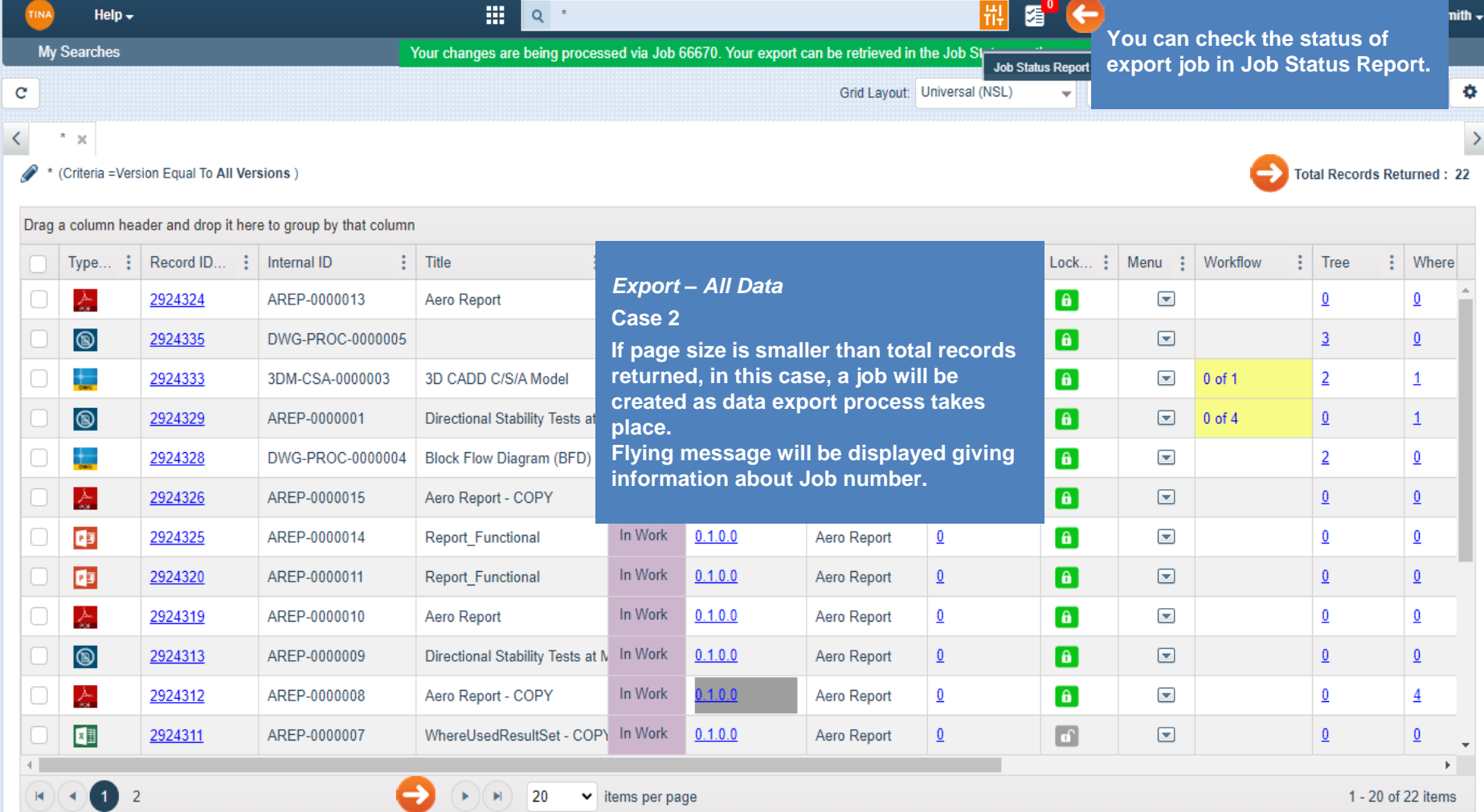

1 - 20 of 22 items

 $\mathbf{c}$ 

 $\leq$ 

 $\mathscr{P}$ 

Drag

 $\left\langle \right\rangle$ M **Job Status** 

 $\mathbf c$ 

 $\frac{11}{11}$   $\frac{1}{20}$   $\frac{1}{2}$   $\frac{1}{10}$   $\frac{1}{2}$   $\frac{1}{2}$   $\frac{1}{2}$  AWAREBASE-CORP  $\Omega$  Jane Smith  $\sim$ 

 $\pmb{\Box} \odot$ 

o

 $\bullet$ 

 $\geq$ 

22

Export  $\star$ 

### Drag a column and drop it here to group by that column

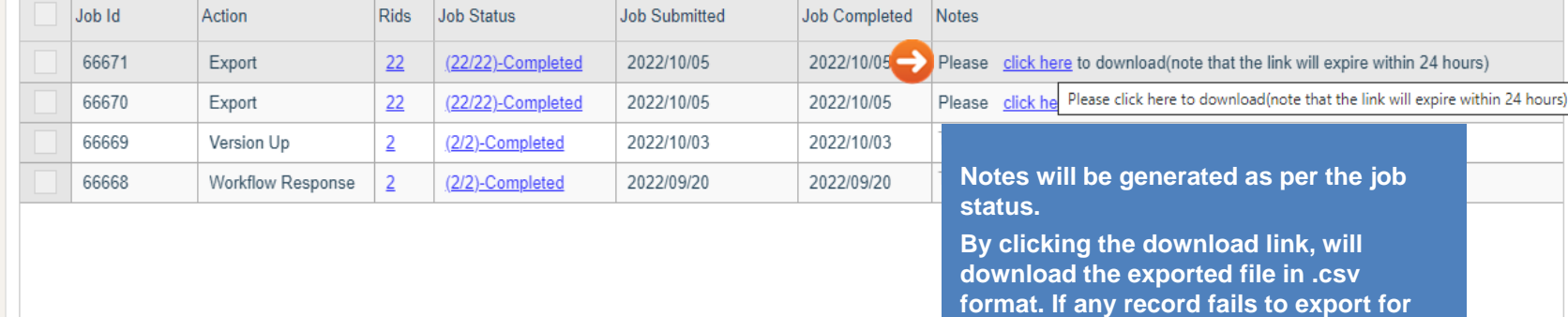

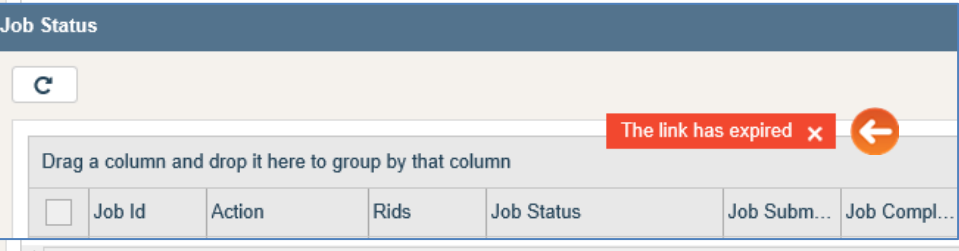

### Show rows:  $10 \div 1 - 4$  of 4 Go to page:

Go back to **Section 3: Search** or continue.

**any reason its status will show Fail here.**

**Note: Link to download export file will get automatically expire within 24 hours. If you click on expired link, the error** 

**message will display.**

<span id="page-18-0"></span>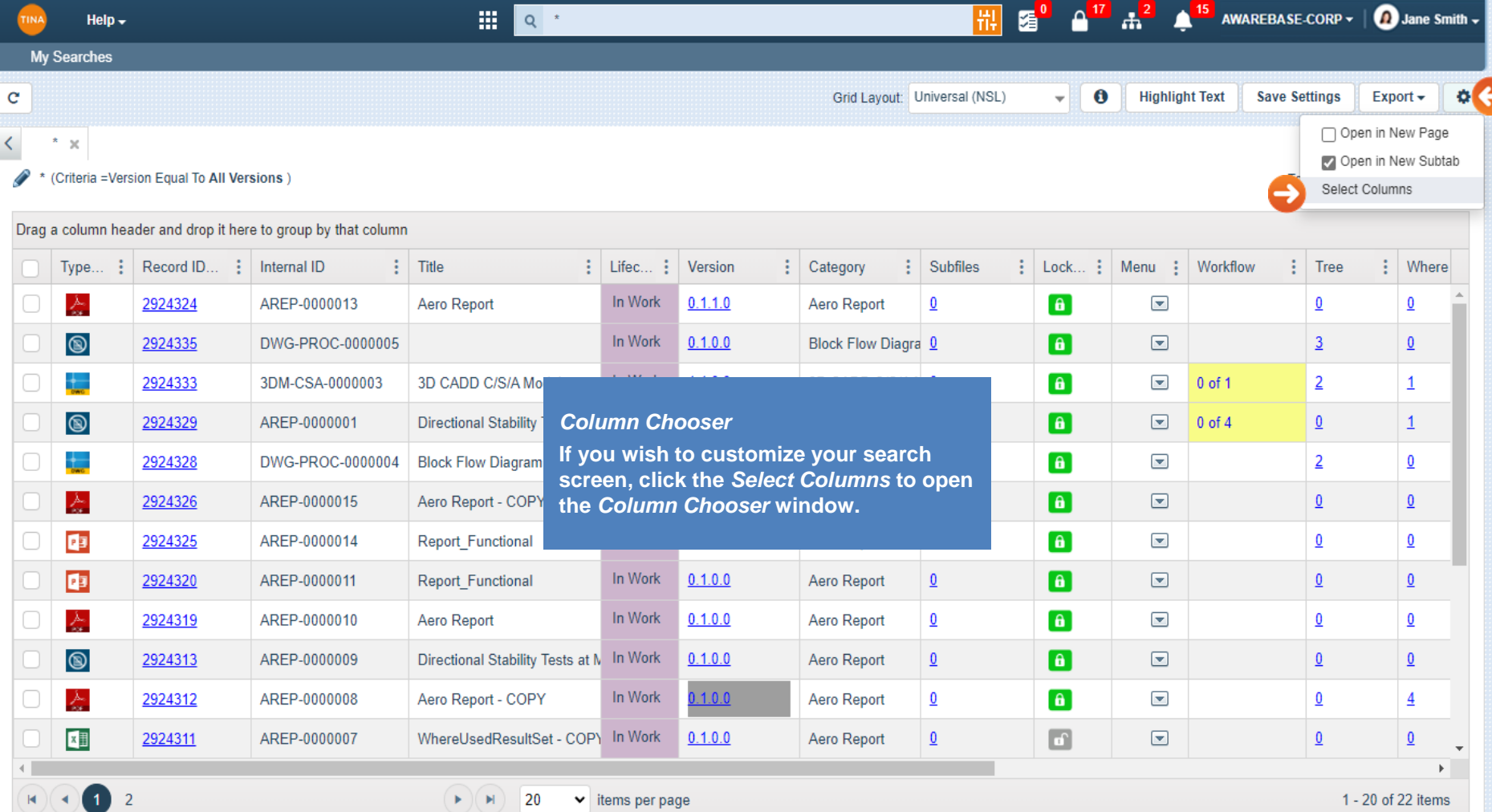

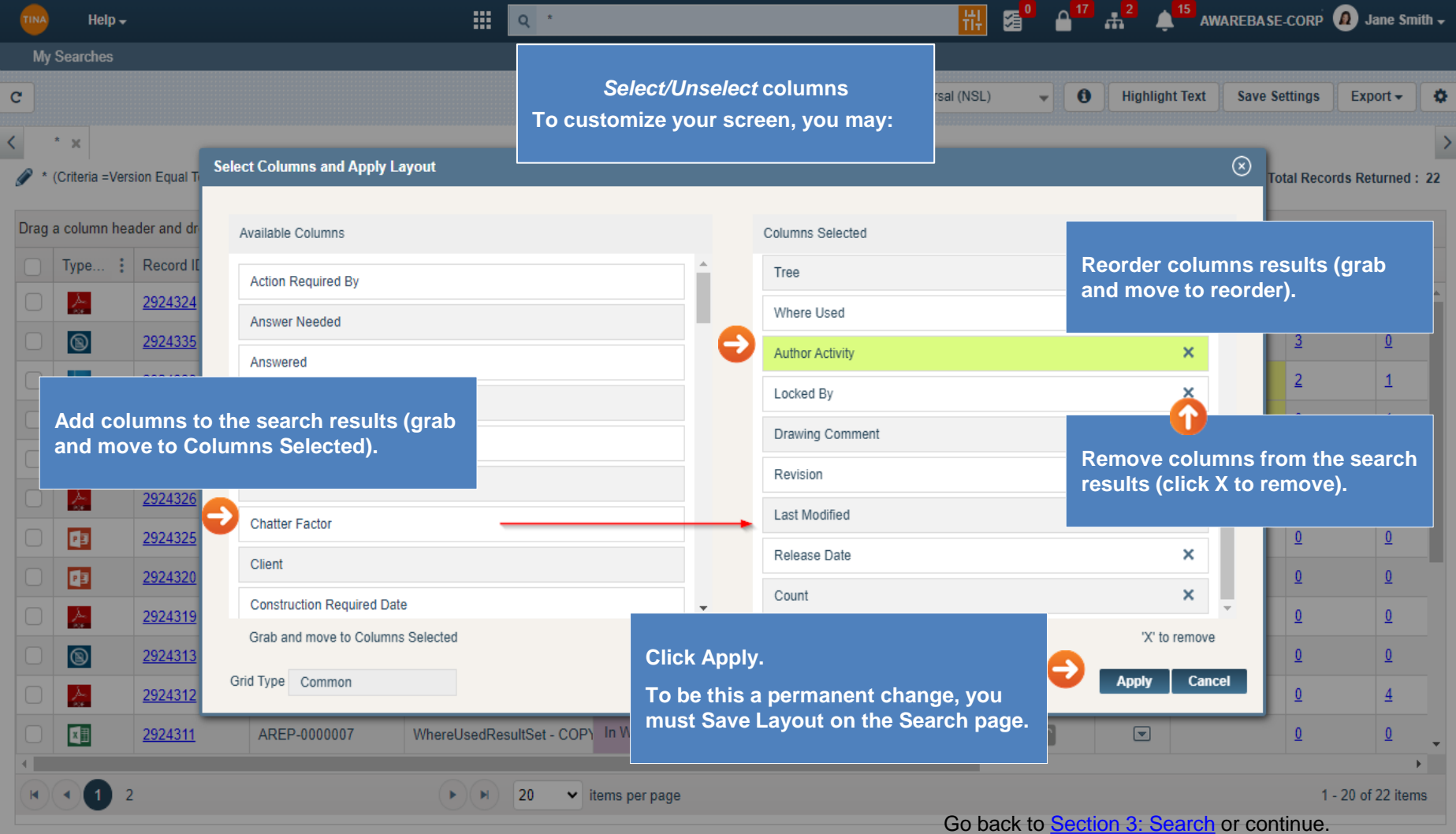

<span id="page-20-0"></span>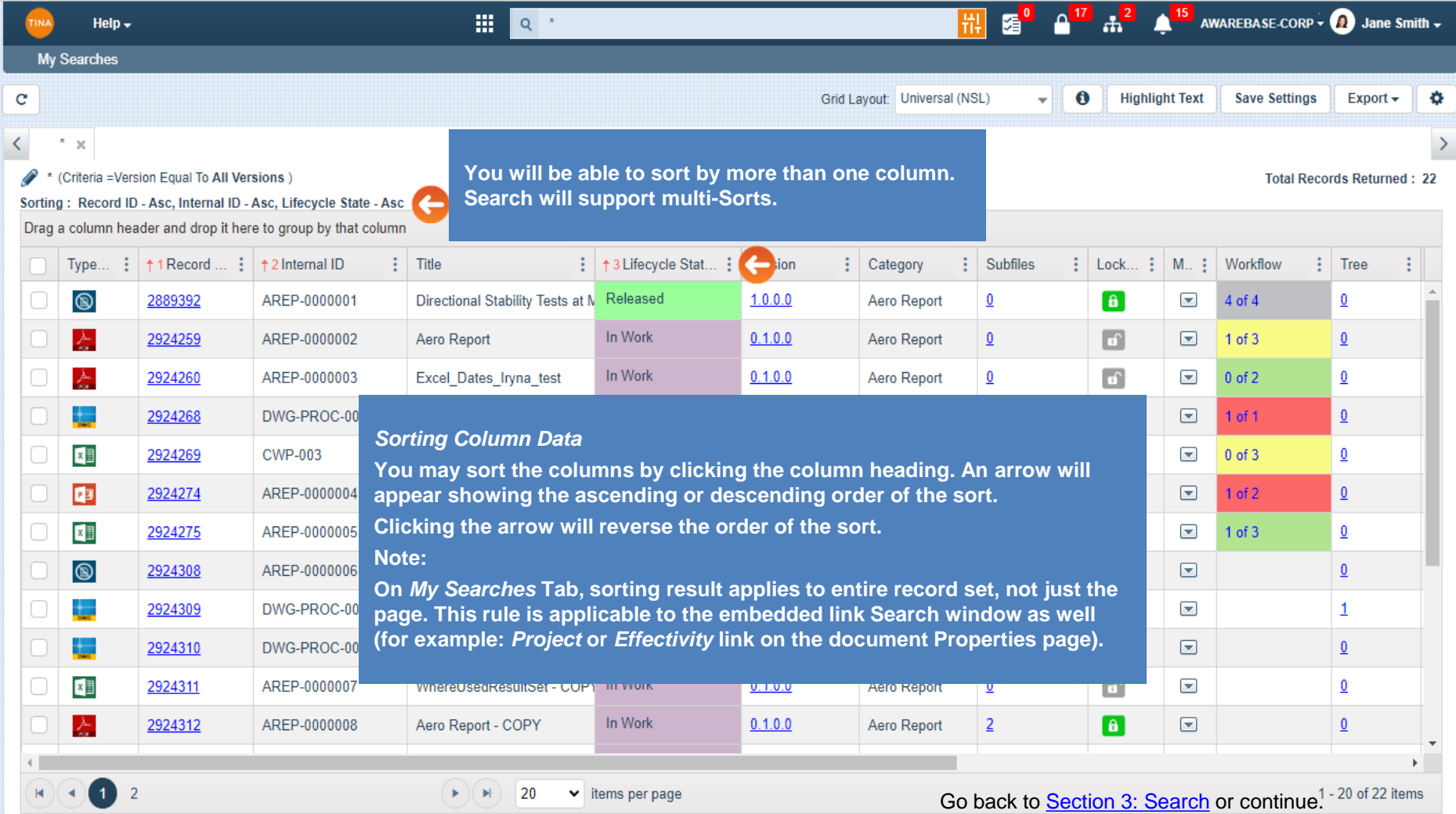

◡

<span id="page-21-0"></span>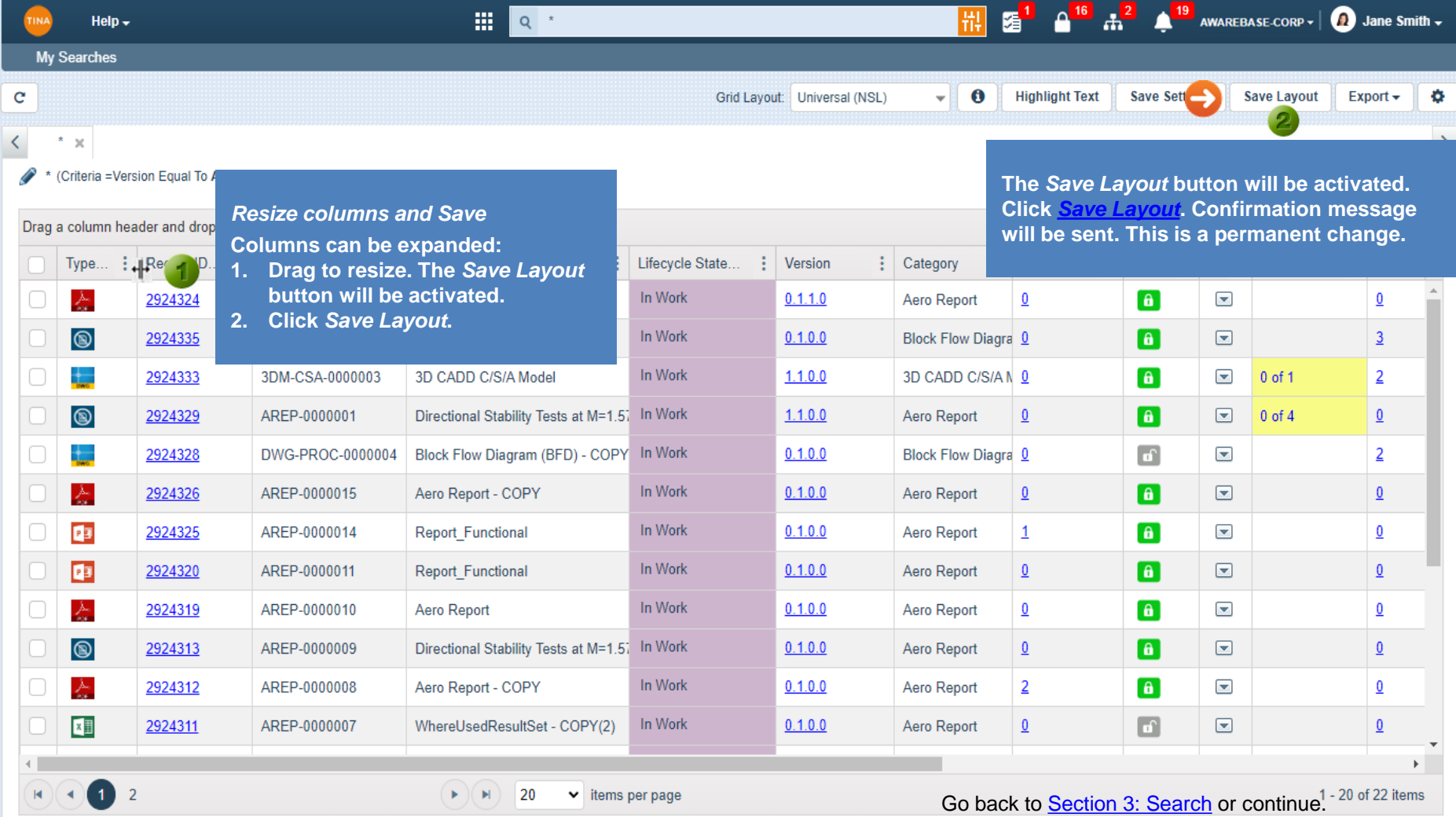

<span id="page-22-0"></span>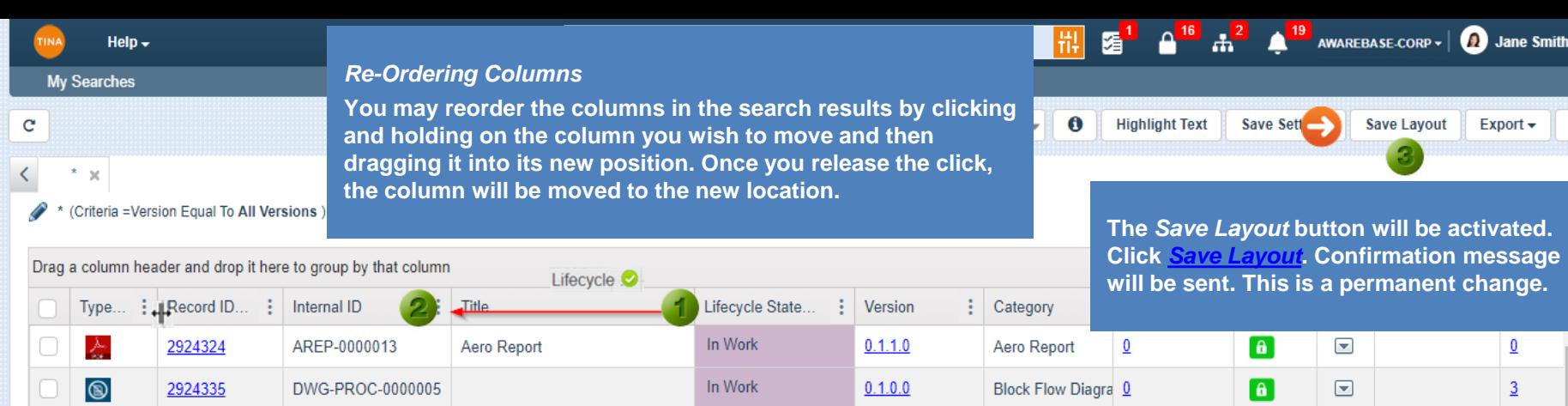

 $1.1.0.0$ 

 $1.1.0.0$ 

 $0.1.0.0$ 

 $0.1.0.0$ 

 $0.1.0.0$ 

 $0.1.0.0$ 

 $0.1.0.0$ 

 $0.1.0.0$ 

 $0.1.0.0$ 

 $0.1.0.0$ 

3D CADD C/S/A N 0

Block Flow Diagra 0

Aero Report

Aero Report

Aero Report

Aero Report

Aero Report

Aero Report

Aero Report

Aero Report

 $\underline{0}$ 

 $\underline{0}$ 

 $\mathbf{1}$ 

 $\underline{0}$ 

 $\underline{0}$ 

 $\overline{0}$ 

 $\overline{2}$ 

 $\underline{0}$ 

In Work

In Work

In Work

In Work

In Work

In Work

In Work

 $\pm$ 

 $\circledcirc$ 

 $\pm$ 

 $\sum_{i=1}^k$ 

 $\mathbf{Q}$ 

 $\mathbf{F}$ 

 $\sum_{\alpha\in\mathcal{A}}$ 

 $\circledcirc$ 

 $\sum_{\alpha}$ 

四

 $H$   $(4)$  1 2

∩

2924333

2924329

2924328

2924326

2924325

2924320

2924319

2924313

2924312

2924311

3DM-CSA-0000003

DWG-PROC-0000004

AREP-0000001

AREP-0000015

AREP-0000014

AREP-0000011

AREP-0000010

AREP-0000009

AREP-0000008

AREP-0000007

3D CADD C/S/A Model

Aero Report - COPY

Report\_Functional

Report\_Functional

Aero Report - COPY

WhereUsedResultSet - COPY(2)

Aero Report

Directional Stability Tests at M=1.57 In Work

Block Flow Diagram (BFD) - COPY In Work

Directional Stability Tests at M=1.57 In Work

 $\theta$ 

 $\hat{\mathbf{a}}$ 

 $\mathbf{r}$ 

 $\bullet$ 

 $\boxed{\mathbf{a}}$ 

 $\bullet$ 

 $\boxed{\mathbf{a}}$ 

 $\boxed{6}$ 

 $\bullet$ 

 $\Box$ 

 $\overline{\phantom{a}}$ 

 $\boxed{\blacksquare}$ 

 $\overline{\phantom{a}}$ 

 $\qquad \qquad \Box$ 

 $\blacksquare$ 

 $\boxed{\blacksquare}$ 

 $\Box$ 

 $\qquad \qquad \Box$ 

 $\overline{\phantom{a}}$ 

 $\boxed{\blacksquare}$ 

 $0$  of 1

 $0$  of  $4$ 

 $\overline{2}$ 

 $\overline{0}$ 

 $\overline{2}$ 

 $\overline{0}$ 

 $\underline{0}$ 

 $\overline{0}$ 

 $\underline{0}$ 

 $\underline{0}$ 

 $\underline{0}$ 

 $\underline{0}$ 

 $\mathbb{F}$ 

ö

<span id="page-23-0"></span>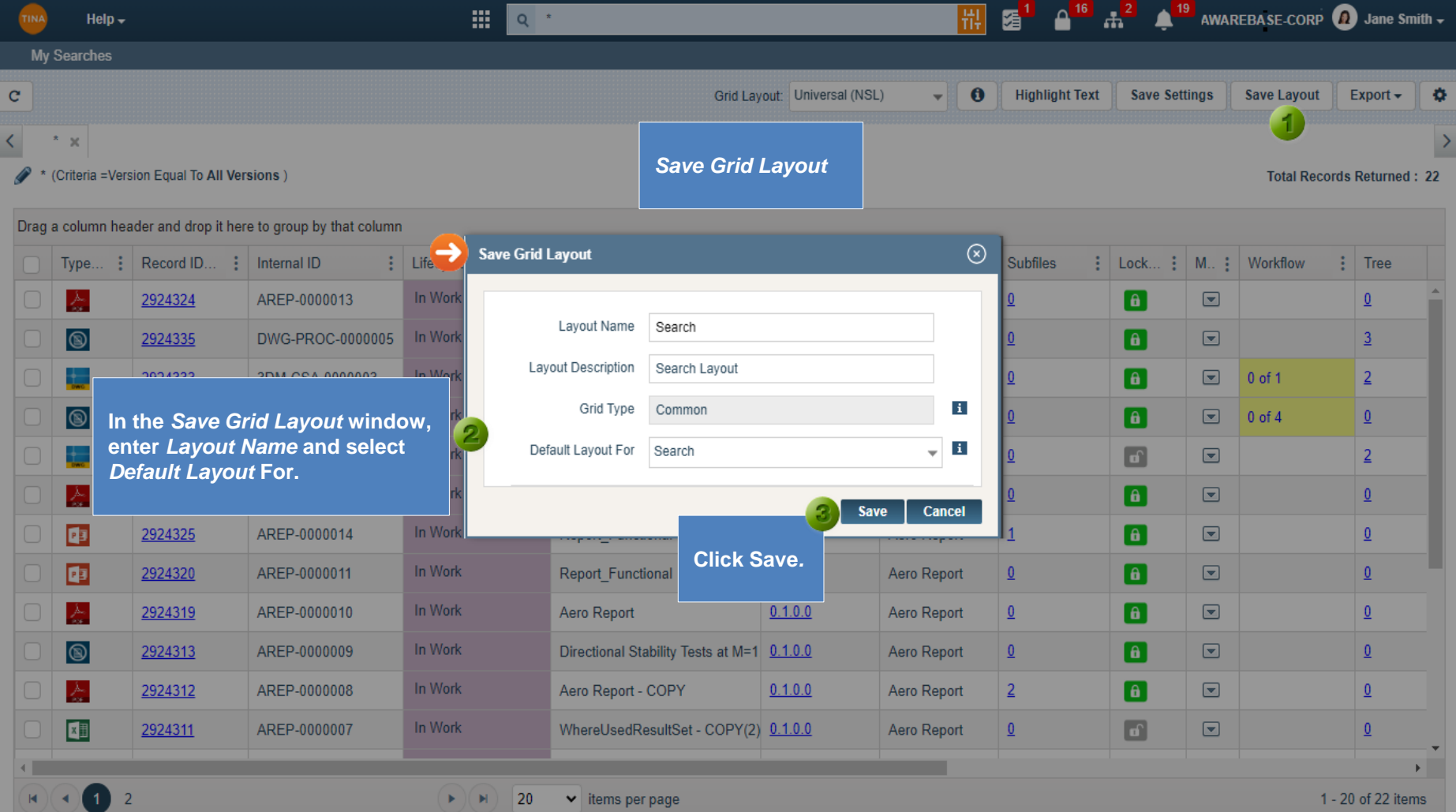

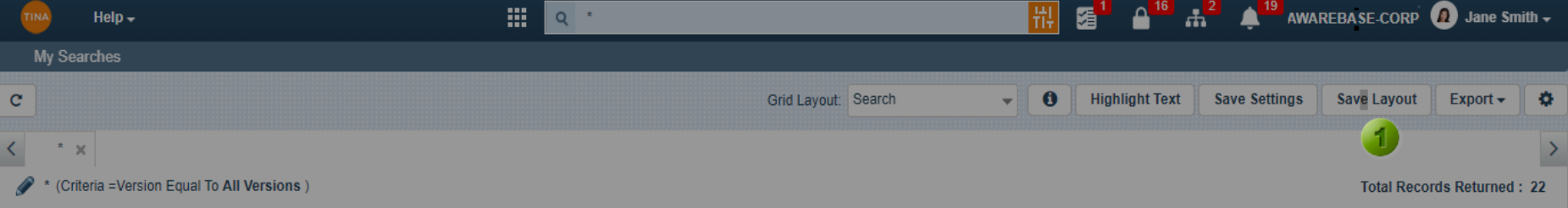

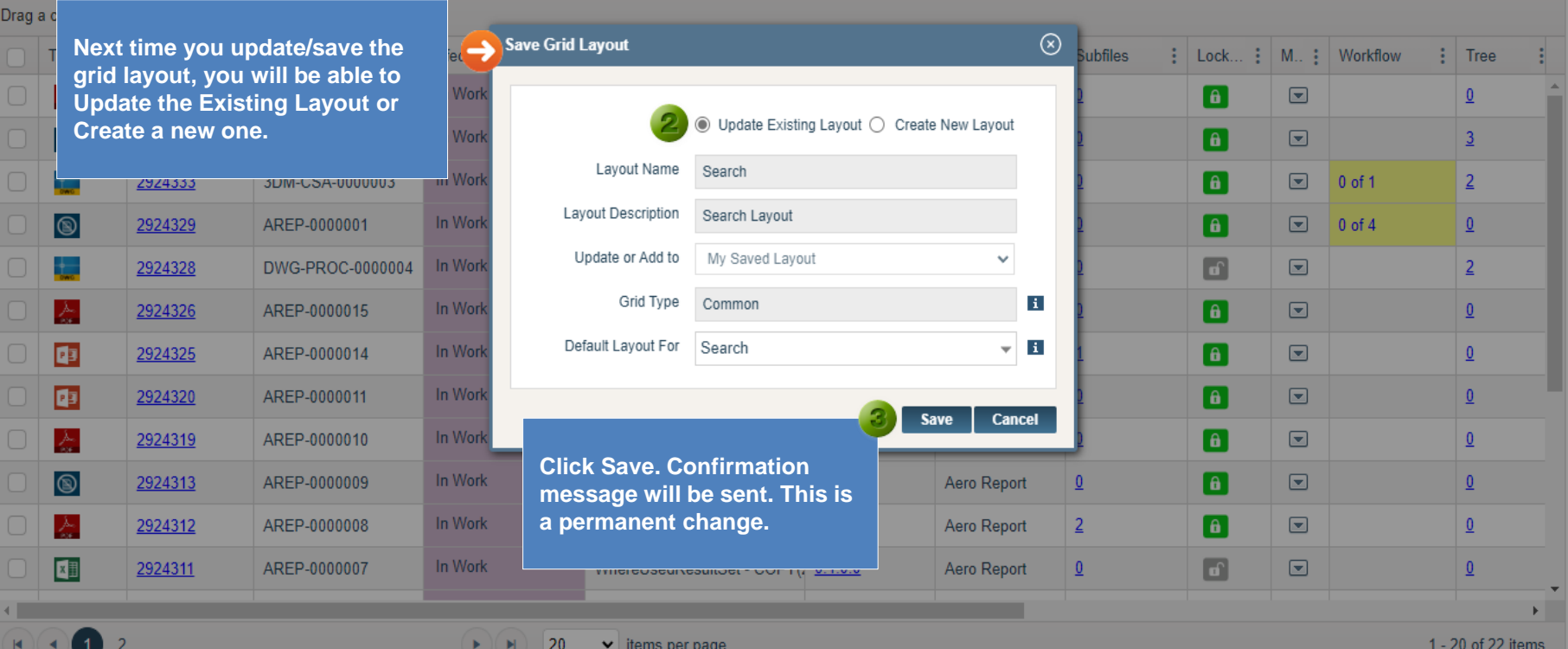

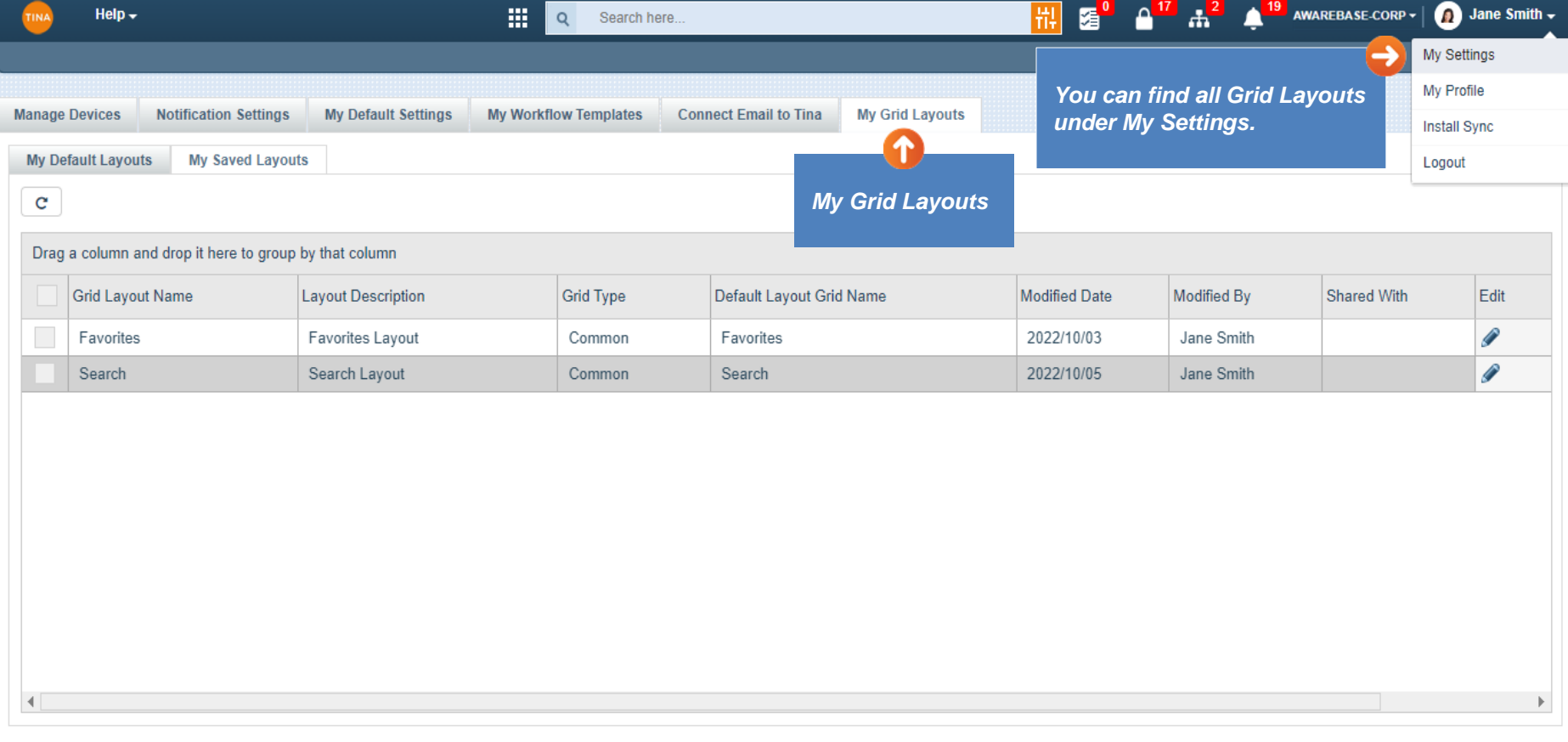

<span id="page-26-0"></span>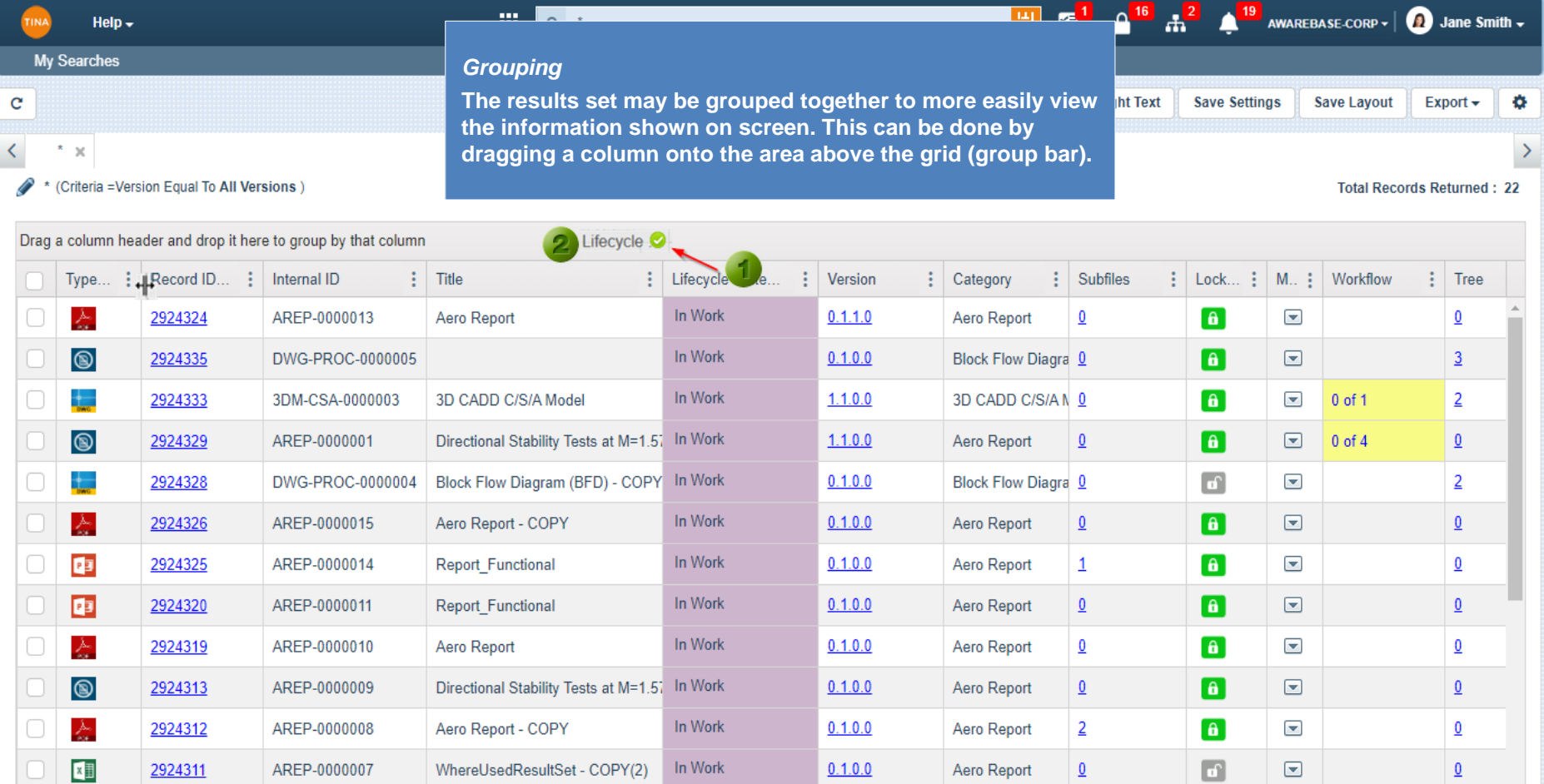

 $\blacktriangleright$  ( $\blacktriangleright$ ) 20  $\blacktriangleright$  items per page

 $\begin{picture}(60,6) \put(0,0){\line(1,0){155}} \put(15,0){\line(1,0){155}} \put(15,0){\line(1,0){155}} \put(15,0){\line(1,0){155}} \put(15,0){\line(1,0){155}} \put(15,0){\line(1,0){155}} \put(15,0){\line(1,0){155}} \put(15,0){\line(1,0){155}} \put(15,0){\line(1,0){155}} \put(15,0){\line(1,0){155}} \put(15,0){\line(1,0){155}} \put$ 

1 - 20 of 22 items

 $\underline{0}$ 

 $\overline{\mathbf{v}}$  $\mathbb{F}$ 

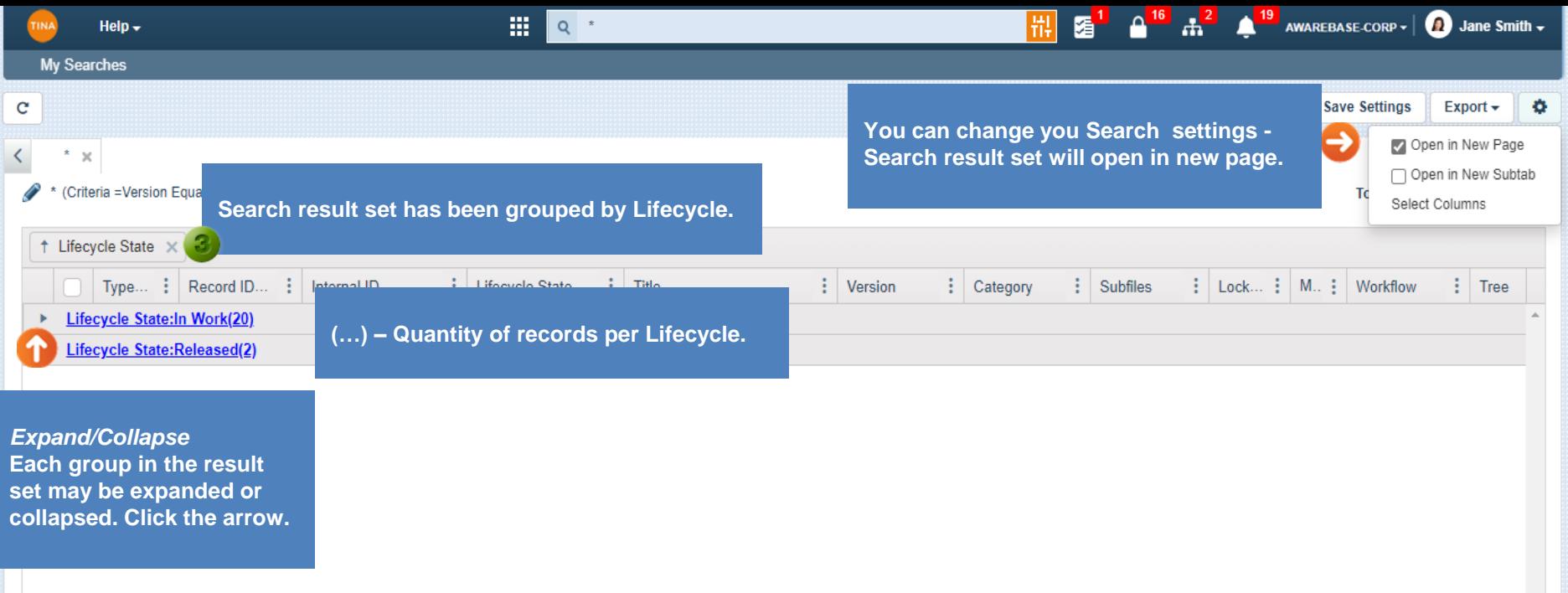

 $\overline{\mathbf{v}}$  $\blacktriangleright$ 

<span id="page-28-0"></span>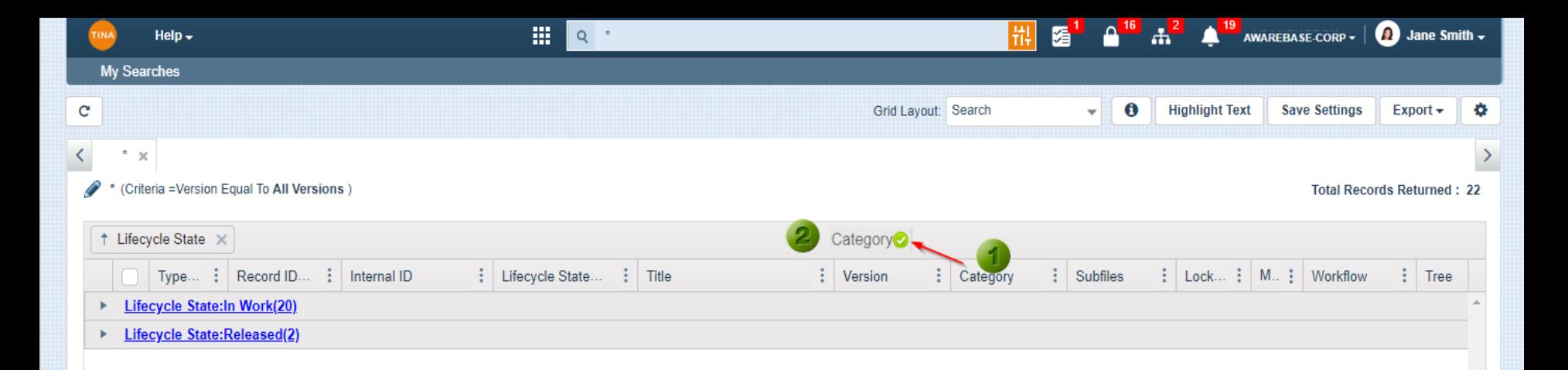

*Multiple Grouping* **You may drop as many columns as are available onto the grid header. The column heading is moved from the grid and the result set is collapsed into groups.** 

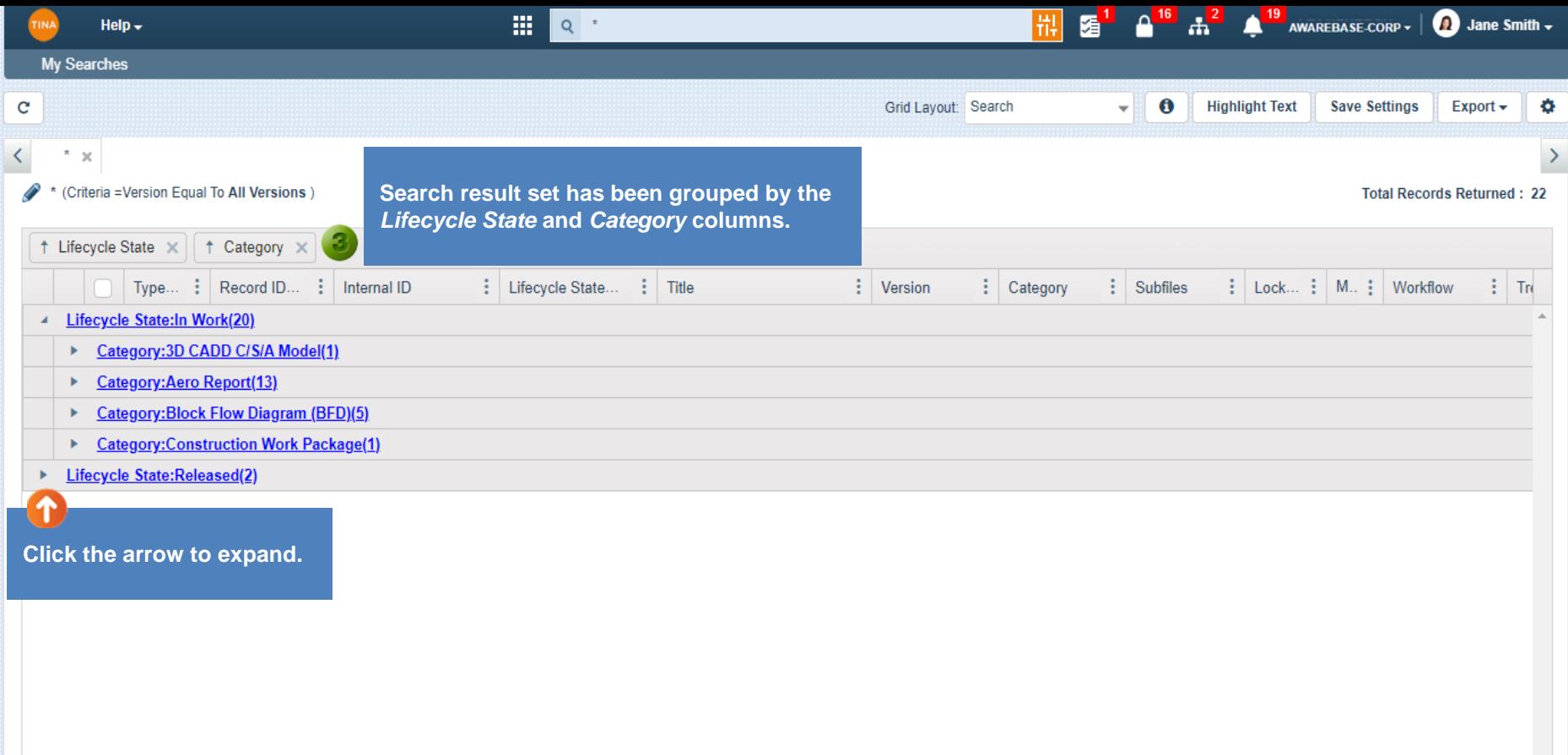

 $\overline{a}$  $\mathbb{F}$ 

<span id="page-30-0"></span>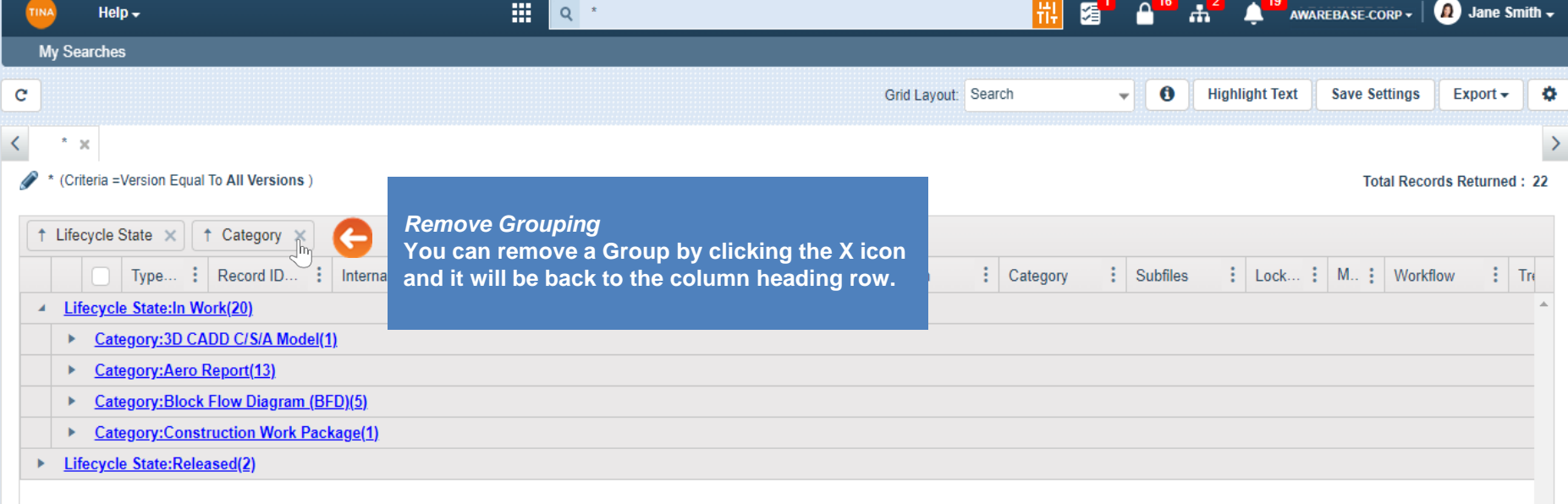

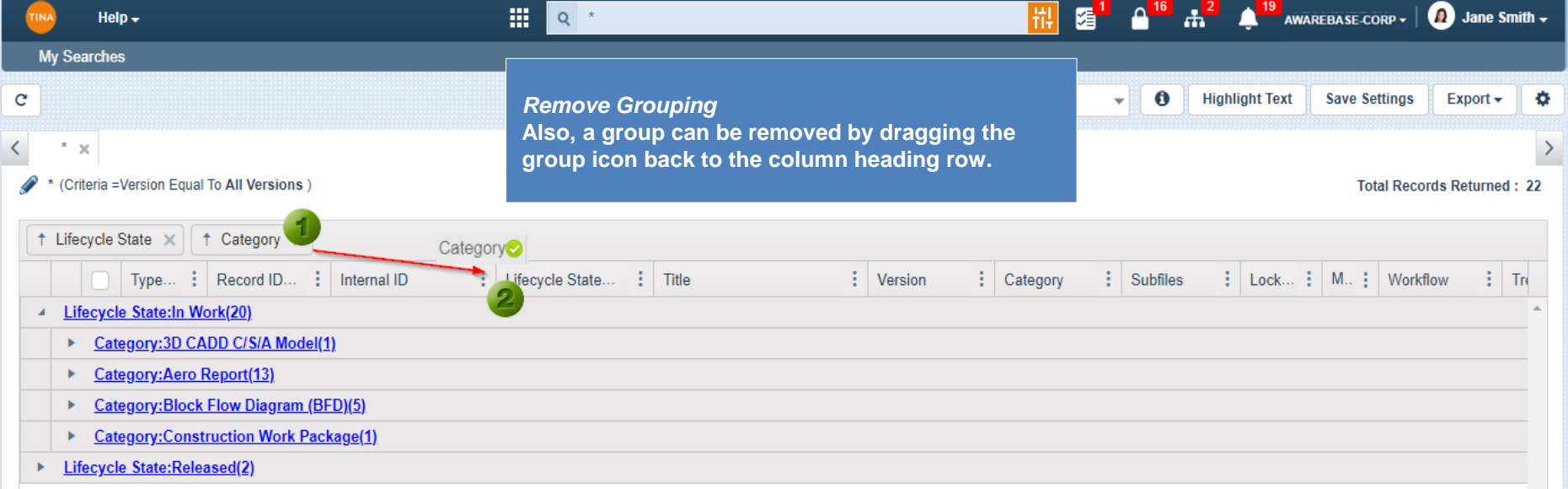

 $\overline{\psi}$  $\mathbb{F}$ 

<span id="page-32-0"></span>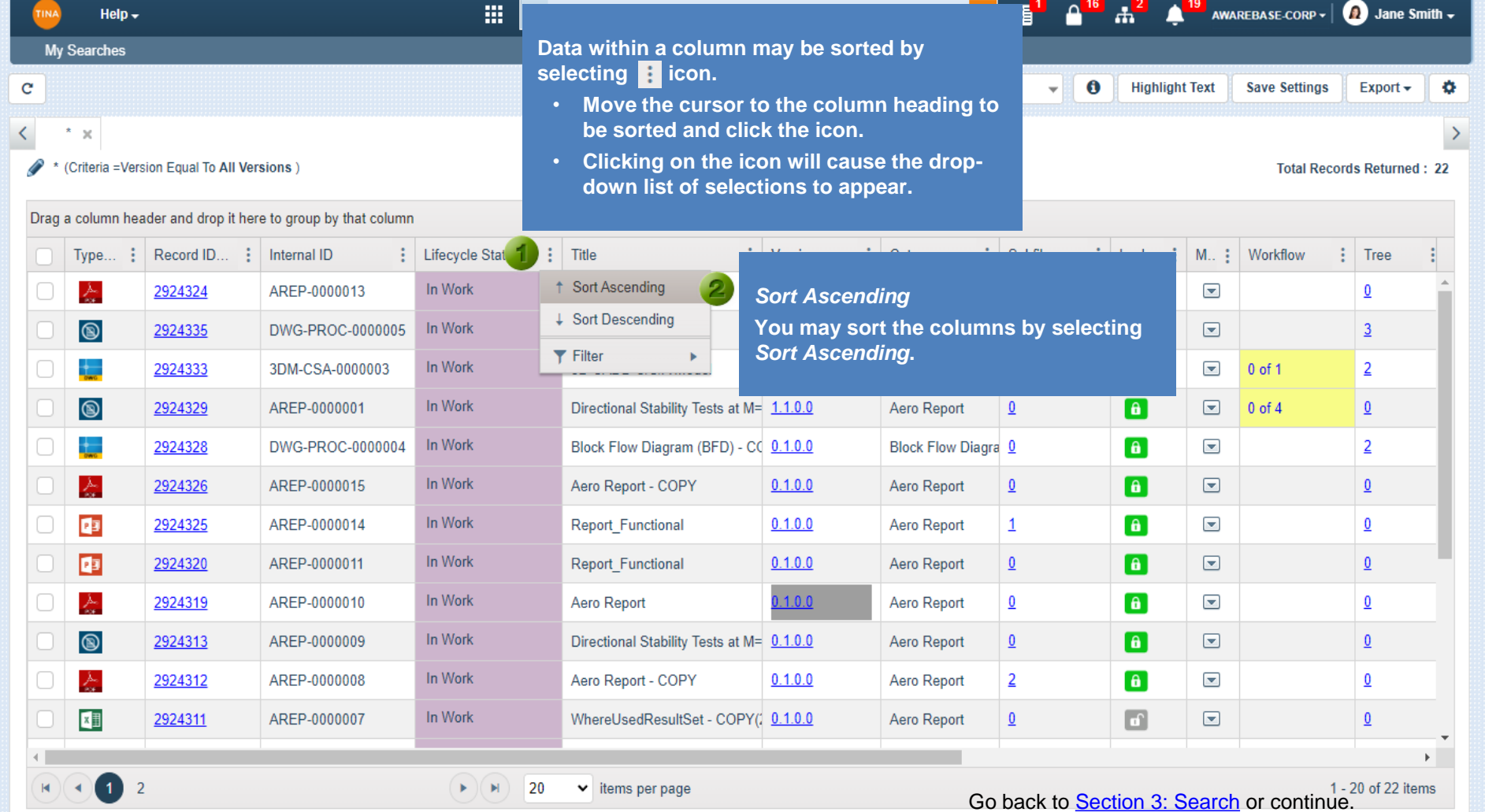

<span id="page-33-0"></span>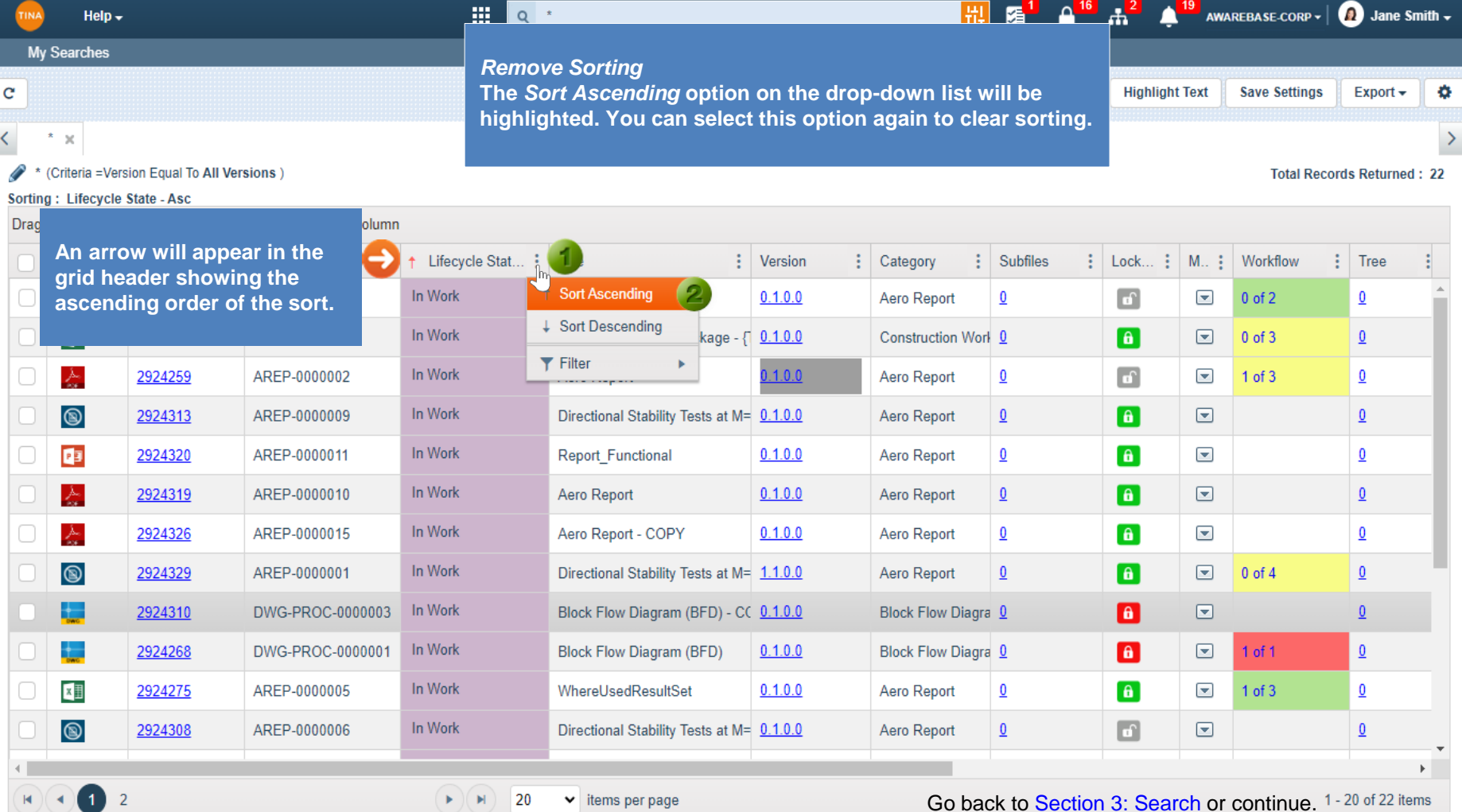

#### $\blacktriangleright$  items per page  $\blacktriangleright$   $\blacktriangleright$   $\blacktriangler$

D.

Go back to **Section 3: Search** or continue. 1-20 of 22 items

<span id="page-34-0"></span>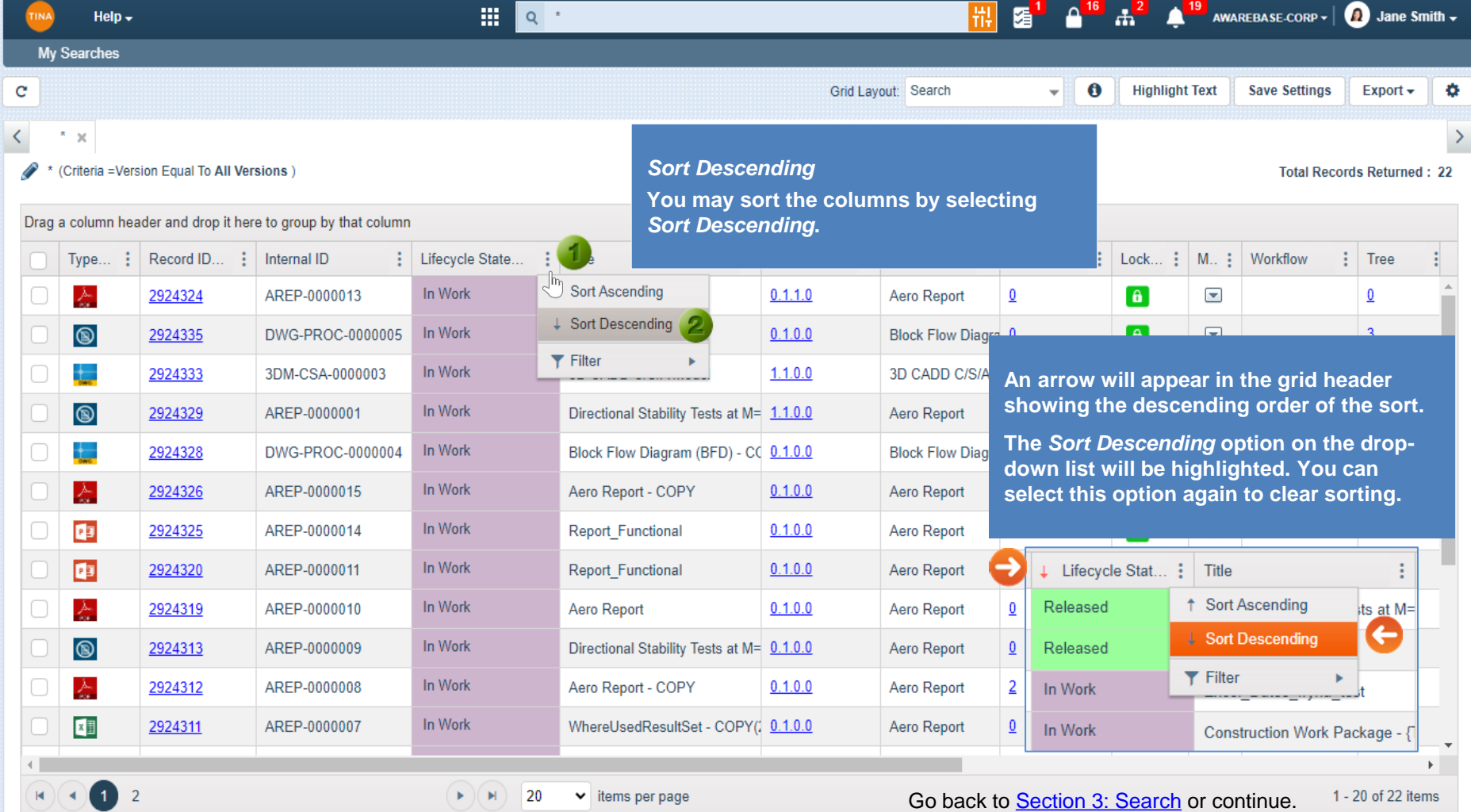

<span id="page-35-0"></span>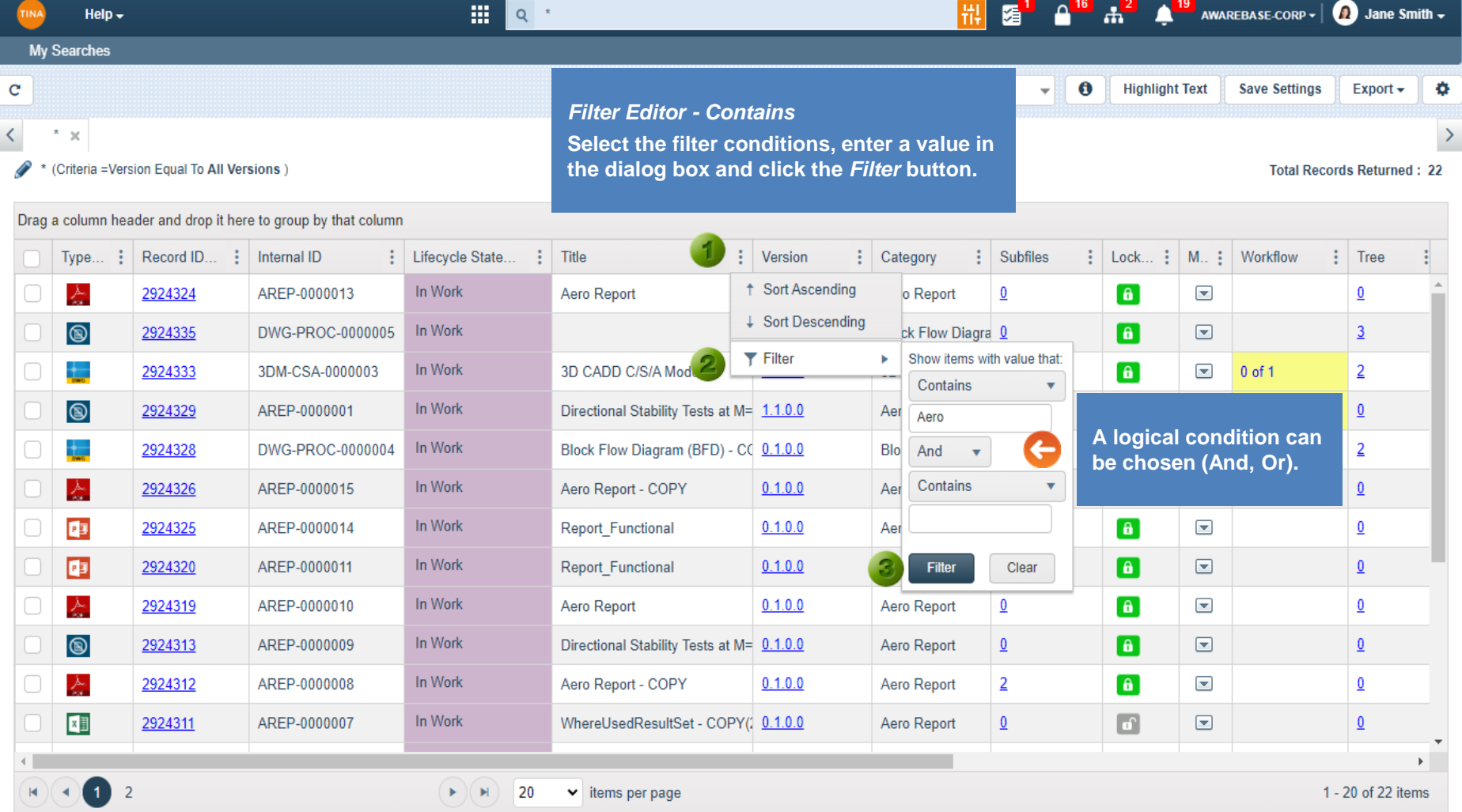

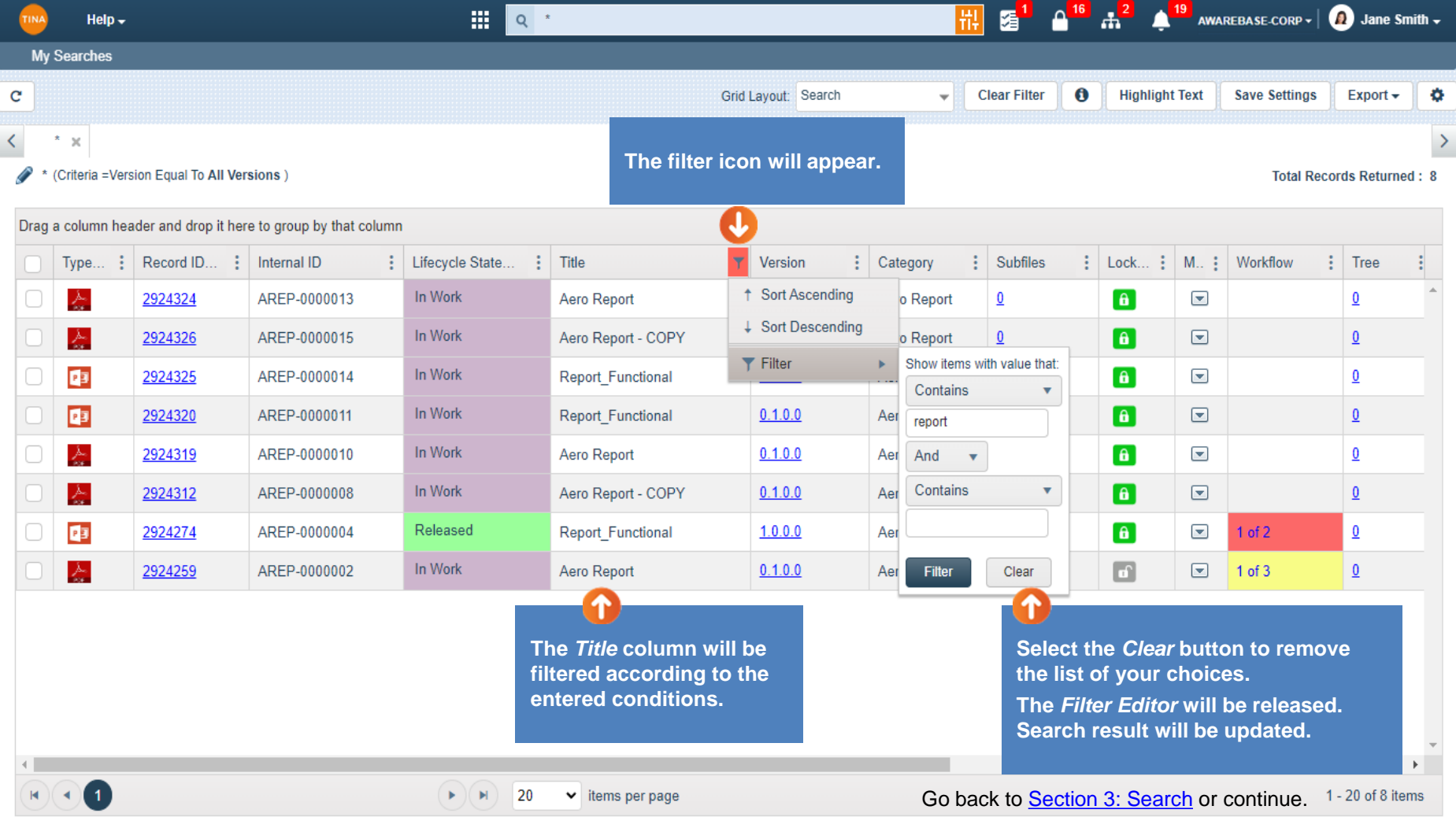

<span id="page-37-0"></span>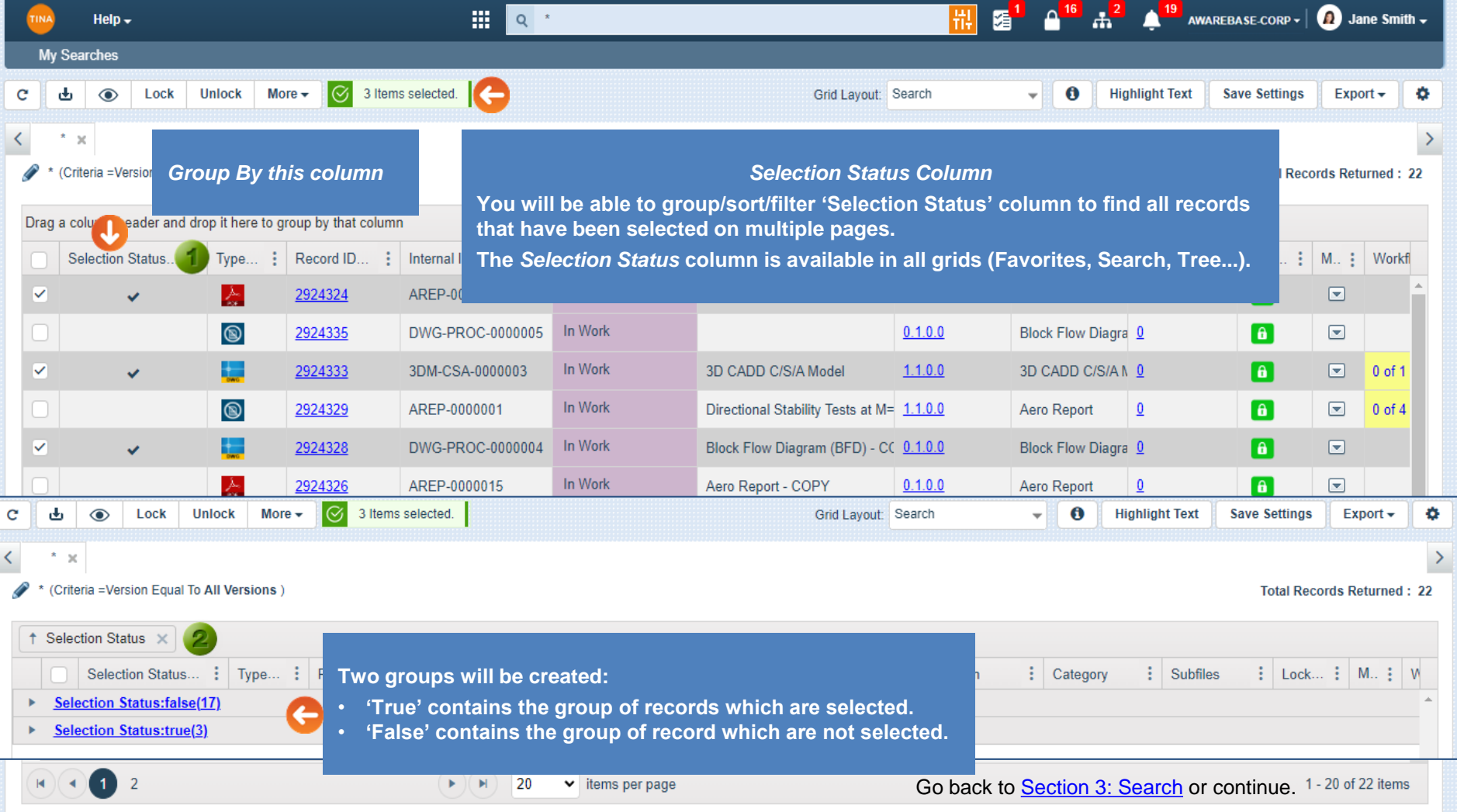

<span id="page-38-0"></span>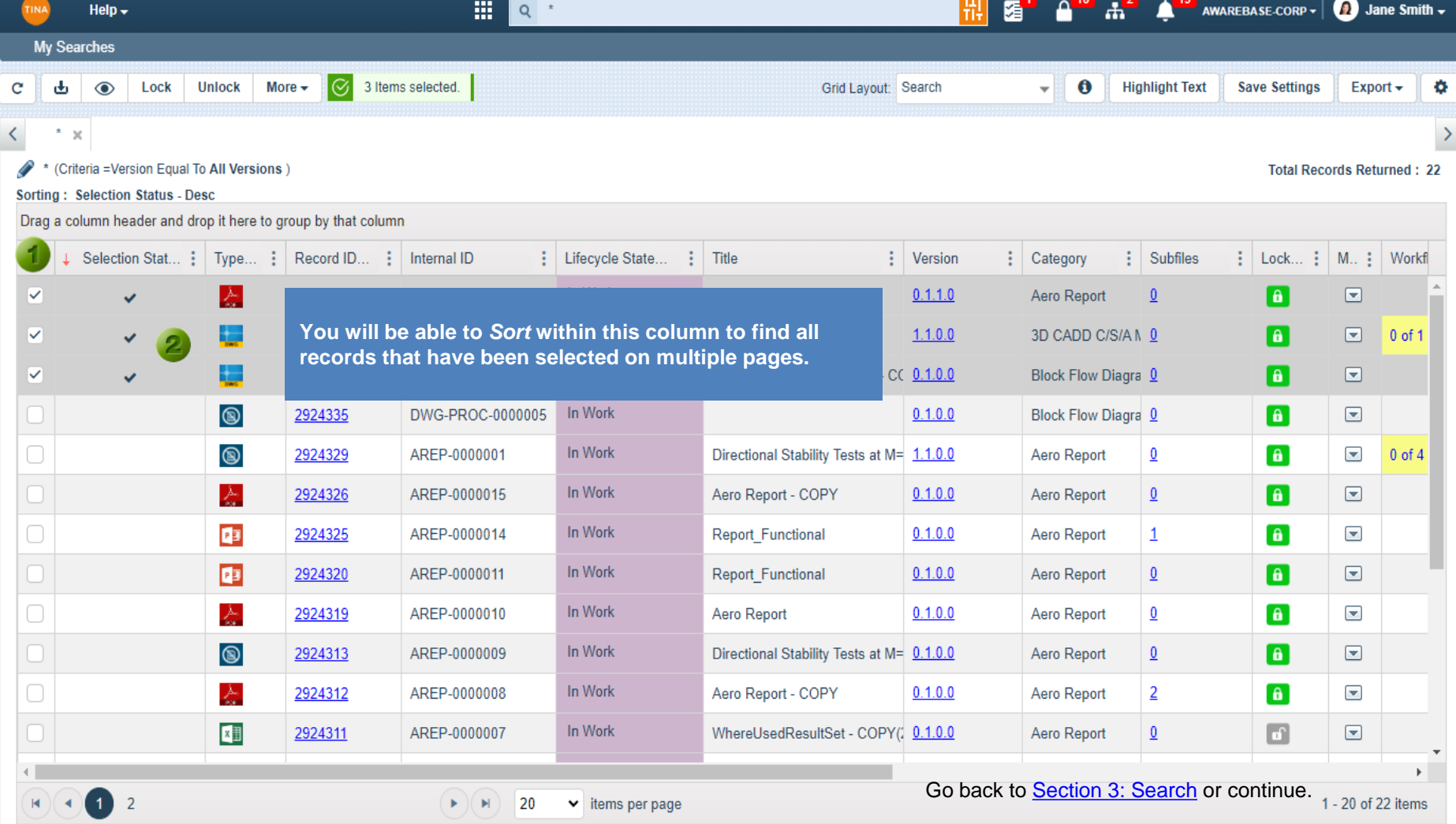

 $\cup \cup \bullet$ 

40

<span id="page-39-0"></span>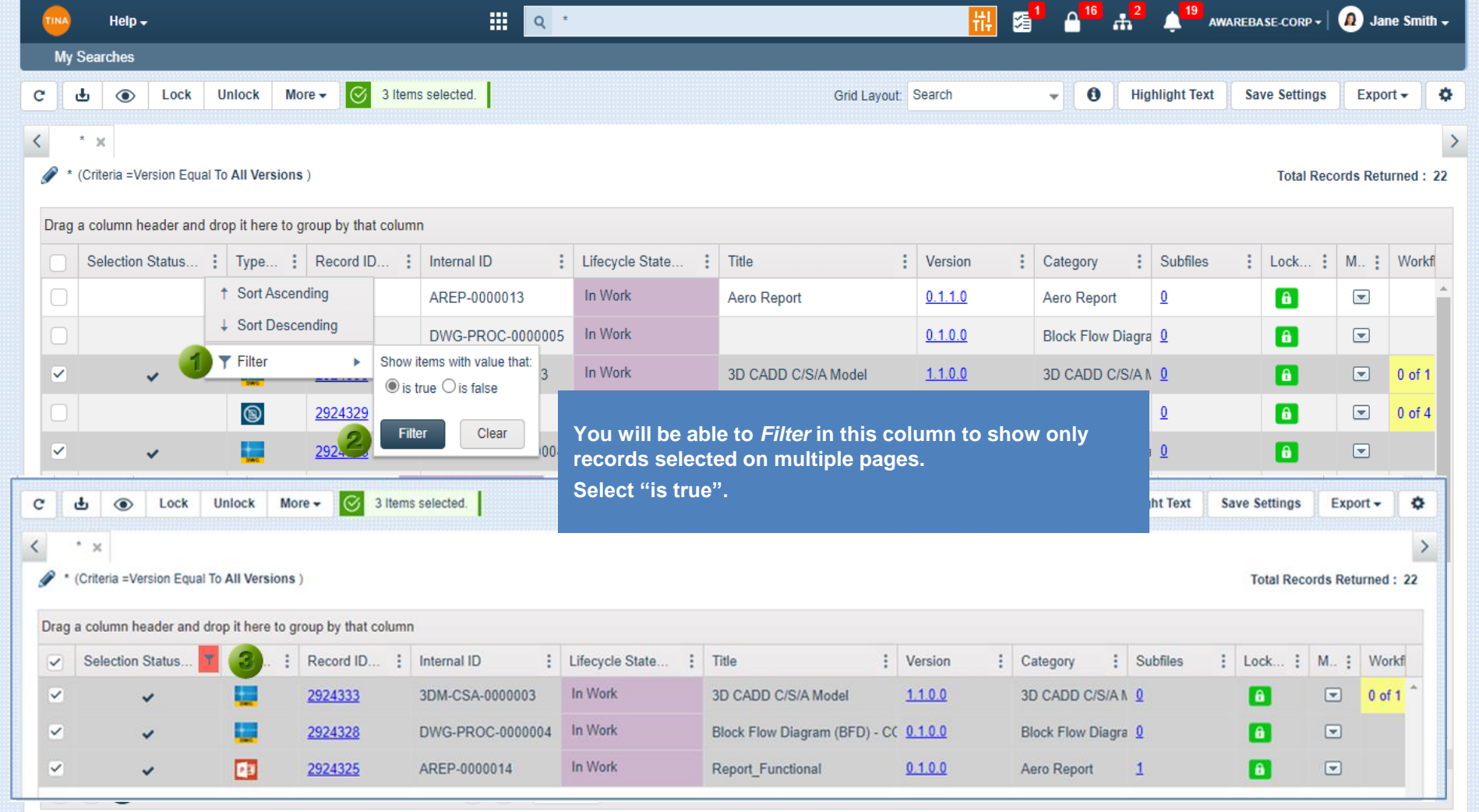

Go back to [Section 3: Search.](#page-0-0)